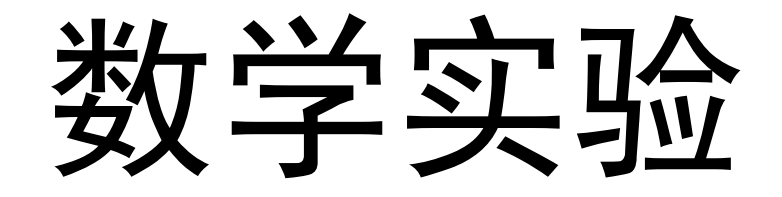

张晓伟

zhangxiaowei@uestc.edu.cn http://staff.uestc.edu.cn/zhangxiaowei

# 第一章 **MATLAB**入门

# 数学实验与**MATLAB** 向量创建与一元函数图形 矩阵创建与二元函数图形 数据显示与字符串操作

#### **实验是获取信息的一种活动**

# 数学实验**——**使用数学软件快速获取有价值数据 熟练掌握*MATLAB*的命令操作方式 掌握*MATLAB*程序设计方法 -观察**→猜测→验证→获取信息**

## 以*MATLAB*为操作平台完成实验作业

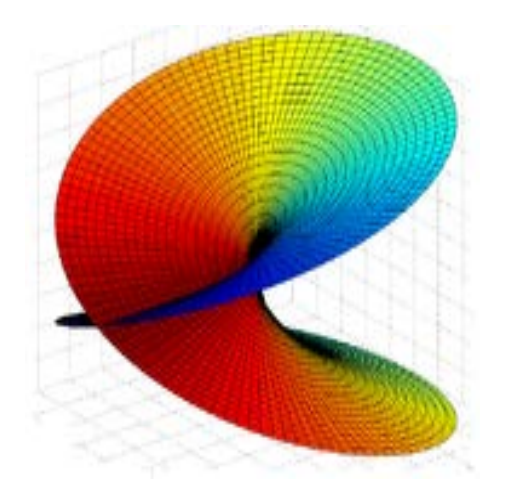

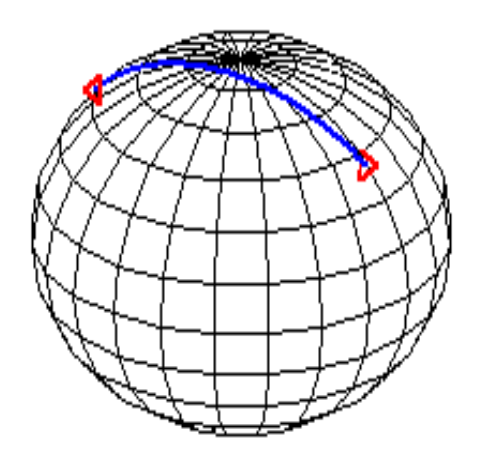

### 思考问题,完成实验报告,提升数学能力

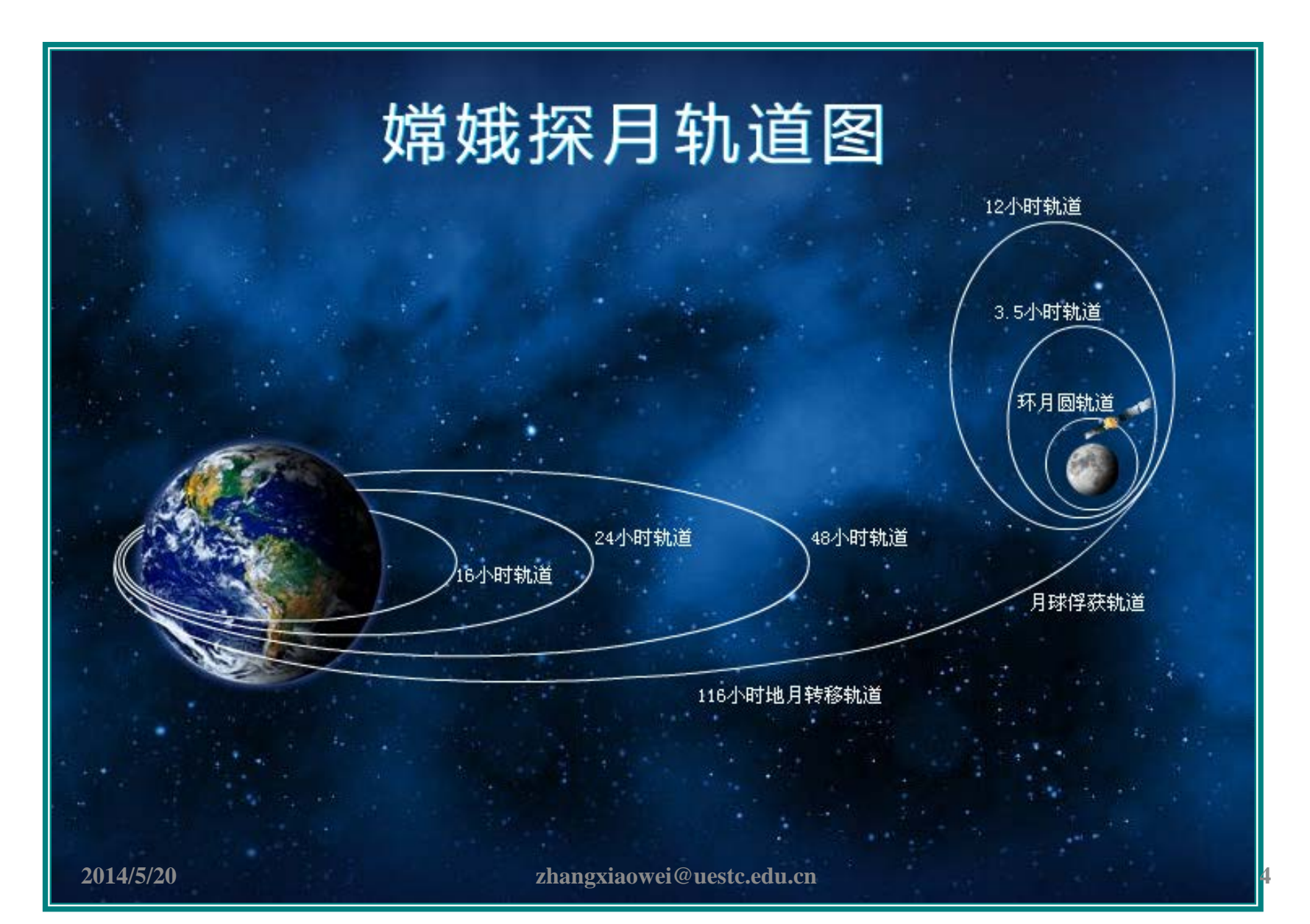

#### *MATLAB* **(***MATrix LABoratory* **)**

一种解释式语言.易学易用、代码短效率高、 具有强大的数值计算和绘图功能、扩展性强. 矩阵的数值运算、数值分析、数值模拟 数据可视化、绘制 **2**维**/3**维 图形 可以与**FORTRAN**、**C/C++**做数据链接 几百个核心内部函数 几十个工具箱**(**信号处理、自动控制、**··· )**

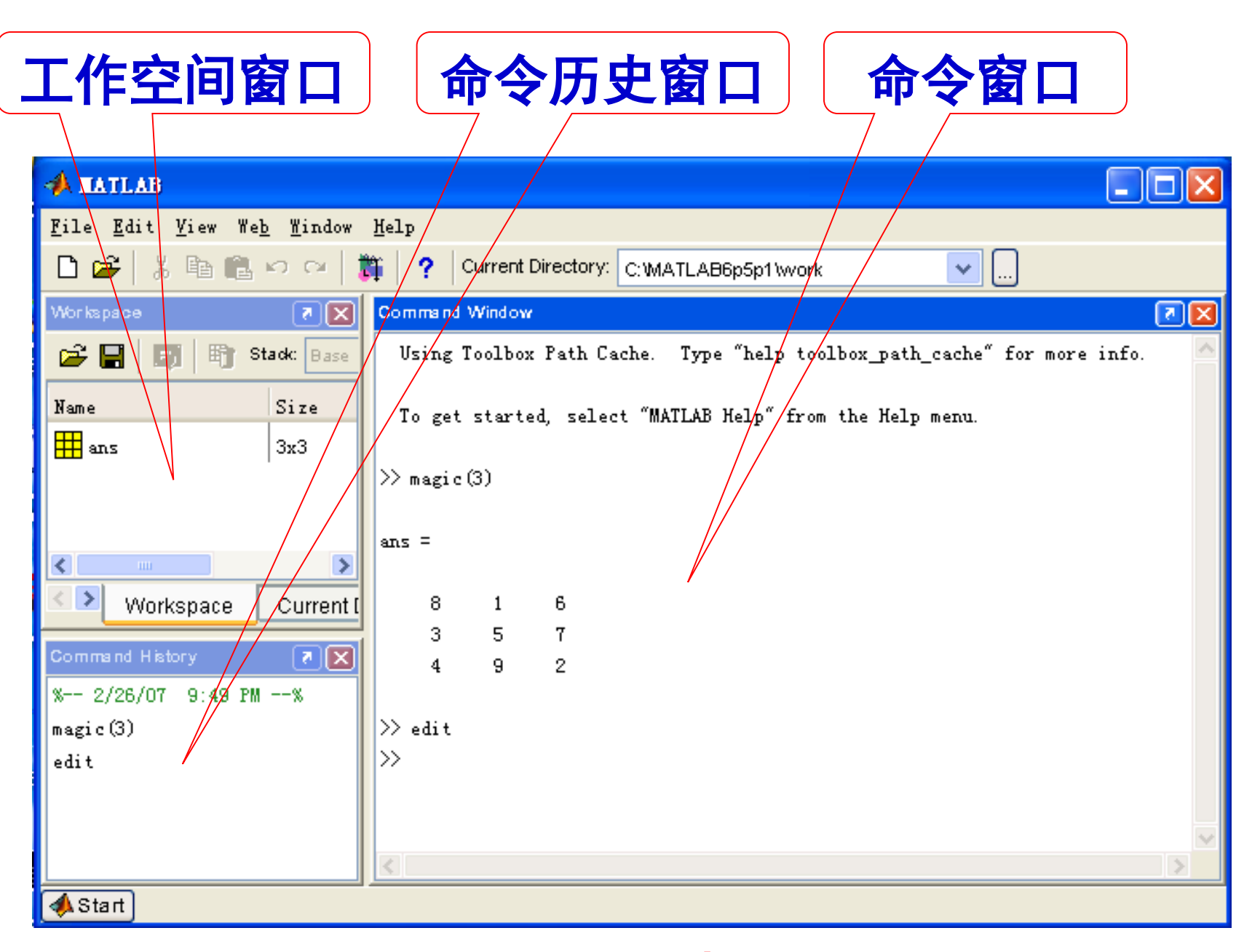

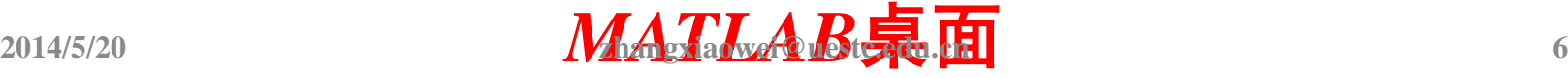

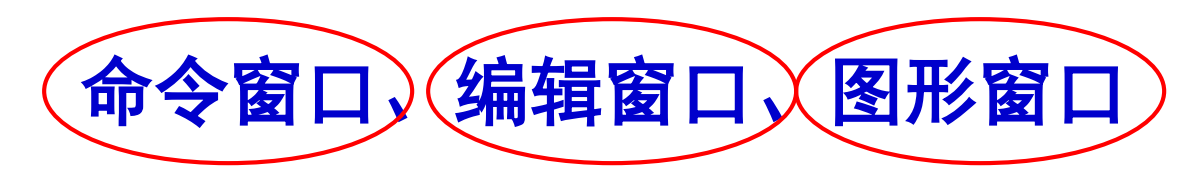

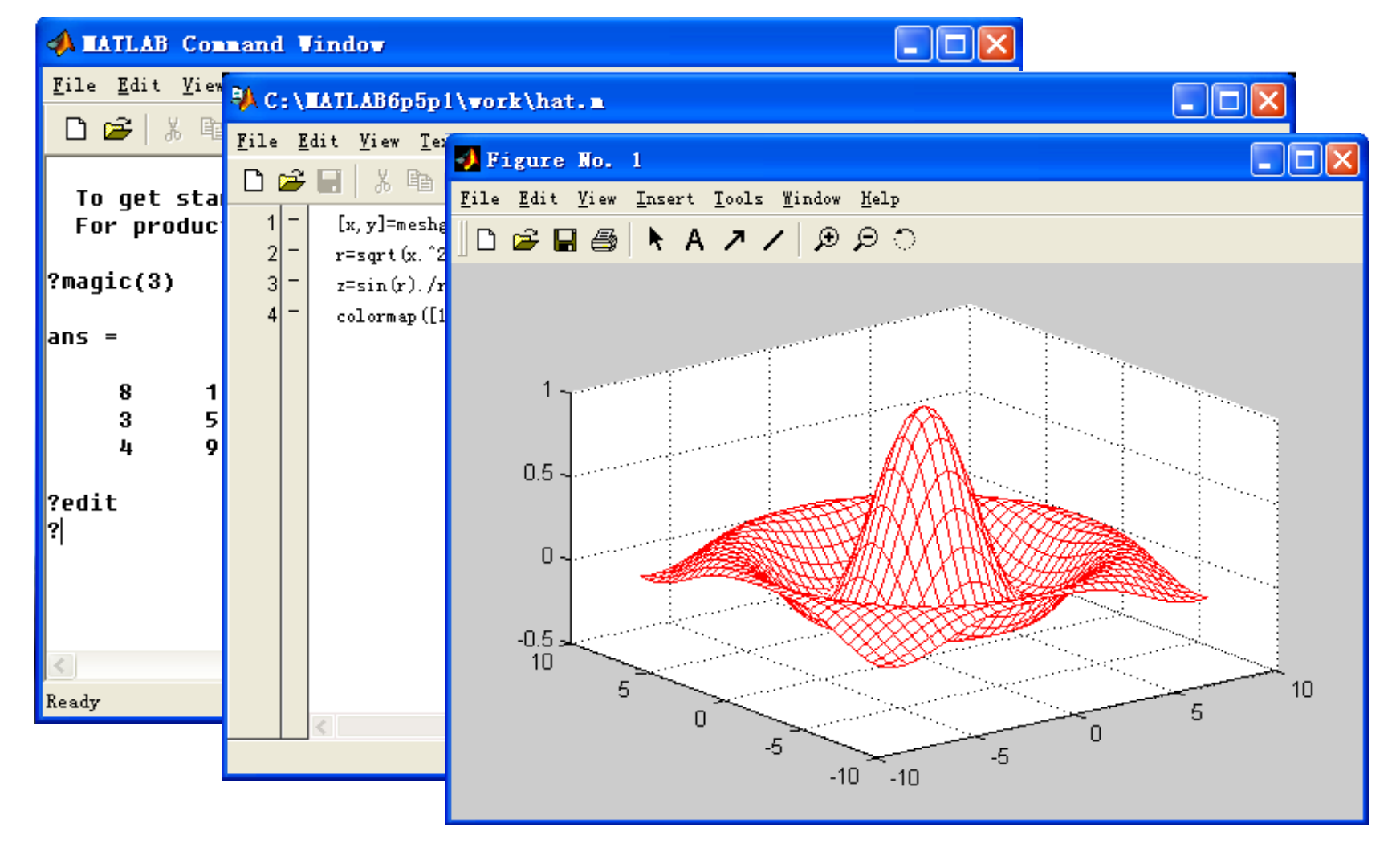

# 命令窗口操作

#### $\oint 1.1$  **A=magic(3) A= 8 1 6 3 5 7 4 9 2**  例**1.3 logo**

## **load logo; mesh(L)**

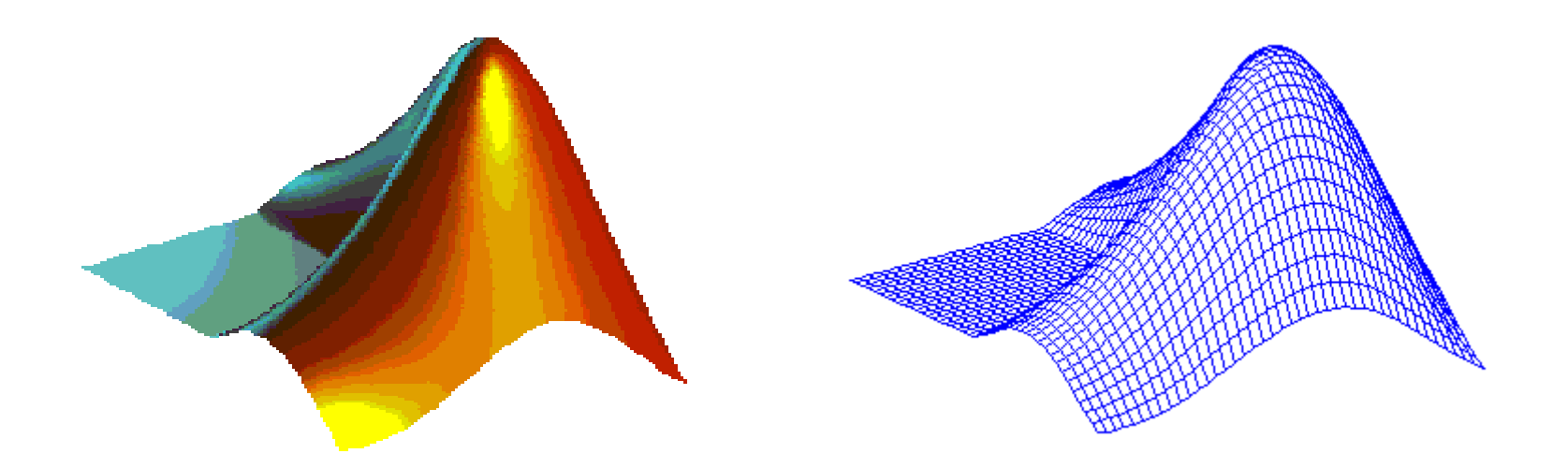

例**1.5** 国际象棋发明人向印度国王求赐大麦,希望 得到大麦数量由如下规则计算.在国际象棋棋盘的 64个方格中,第一格放一粒麦粒,第二格放两粒,第 三格放四粒,**……**,以此类推.每格比前一格麦粒数 多一倍,直到放满64格为止.计算麦粒数表明这些大 麦几乎可以覆盖地球表面.  $\sim$ 

\n
$$
\text{3.1: } S = 1 + 2 + 2^2 + 2^3 + \cdots + 2^{63} = \sum_{n=0}^{63} 2^n = 2^{64} - 1
$$
\n

方法一**: N=2^64-1 N = 1.8447e+019**

方法 
$$
__
$$
: n=0:1:63; S=sum(2.<sup>^</sup>n)  
S = 1.8447e+019

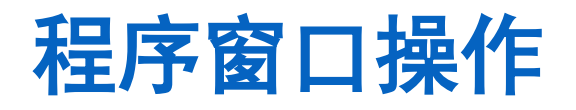

#### **proportion = 89.5963 (**覆盖地球面百分比**)** 录入程序**,**调式成功后**,**将程序 文件存盘、命名。在命令窗 口中键入文件名并回车 **chess**

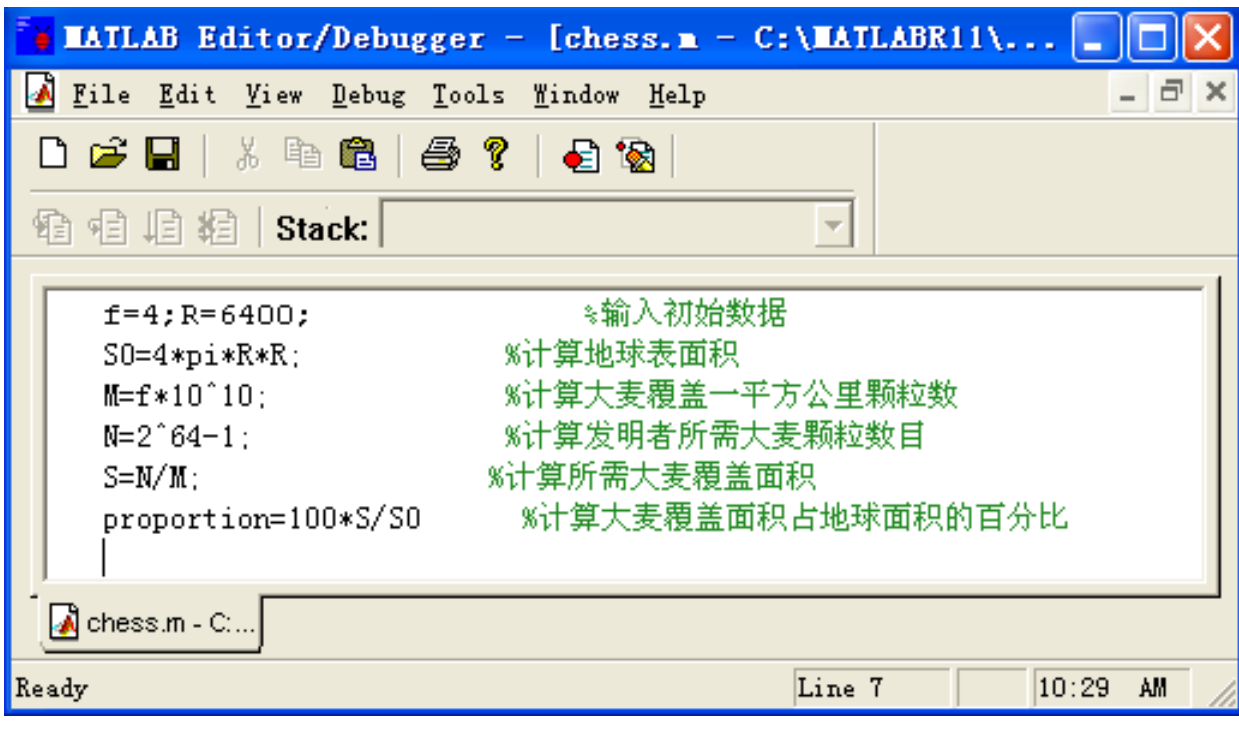

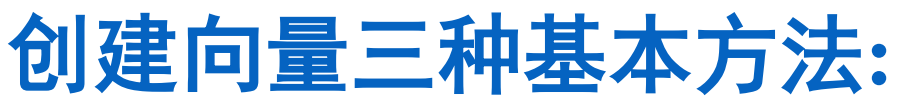

# 使用方栝号、使用冒号、使用等分函数。

例**1.6** 给定 <sup>α</sup>=**150** ,**300,450** ,**600 ,** 计算 **sin** <sup>α</sup> 的值

**alpha=[15, 30, 45, 60]\*pi/180;** 

**sin(alpha)**

**ans = 0.2588 0.5000 0.7071 0.8660**

方括号直接输入法是创建向量(和矩阵)的常用 方法,输入时将向量元素用方括号"[ ]**"**括起 来, 元素之间用逗号(或空格)隔开.

# **alpha=(15:15:60)\*pi/180;sin(alpha)**

冒号表达式创建向量使用格式 **x = x0**:**step**:**xn**  当步长 **step=1** 时可省略为 **x = x0**:**xn**  当步长 **step** 为负数时 **x0** 应大于 **xn**

例**1.8** 用线性等分函数**linspace( )**创建[**0, 2**π]上的等 分点,绘出正六边形和正十二边形.

**alpha=linspace(0,2\*pi,7) bata=linspace(0,2\*pi,13); x1=cos(alpha);y1=sin(alpha); x2=cos(bata);y2=sin(bata); plot(x1,y1,x2,y2)**

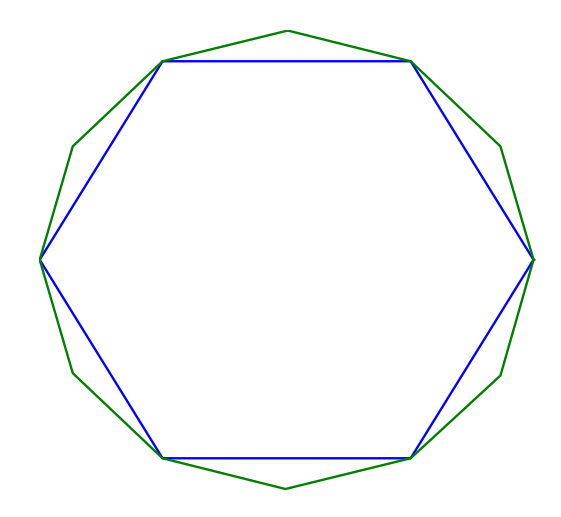

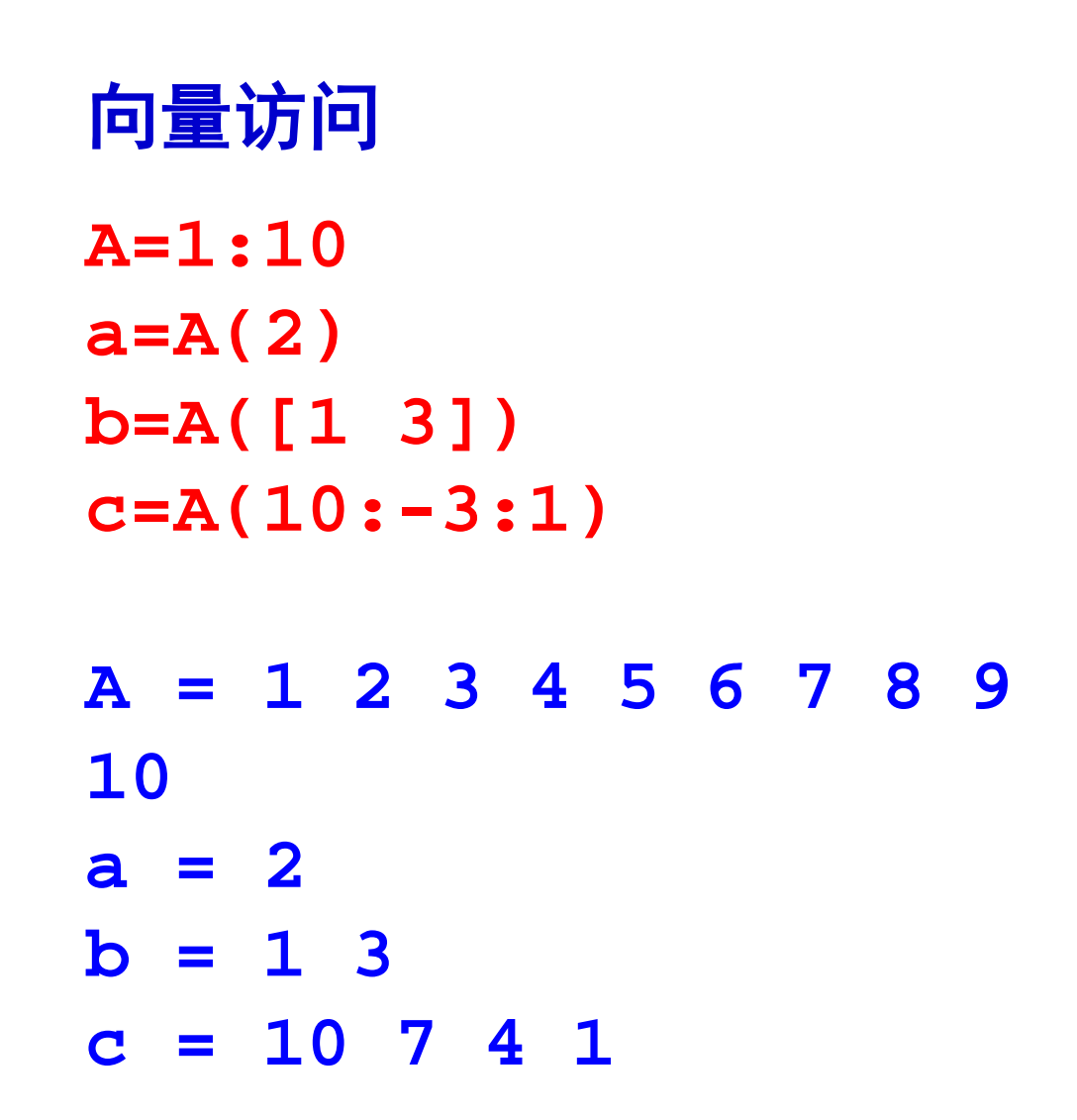

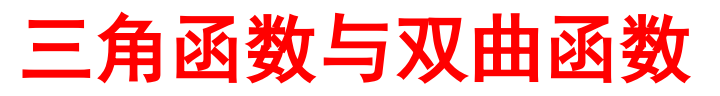

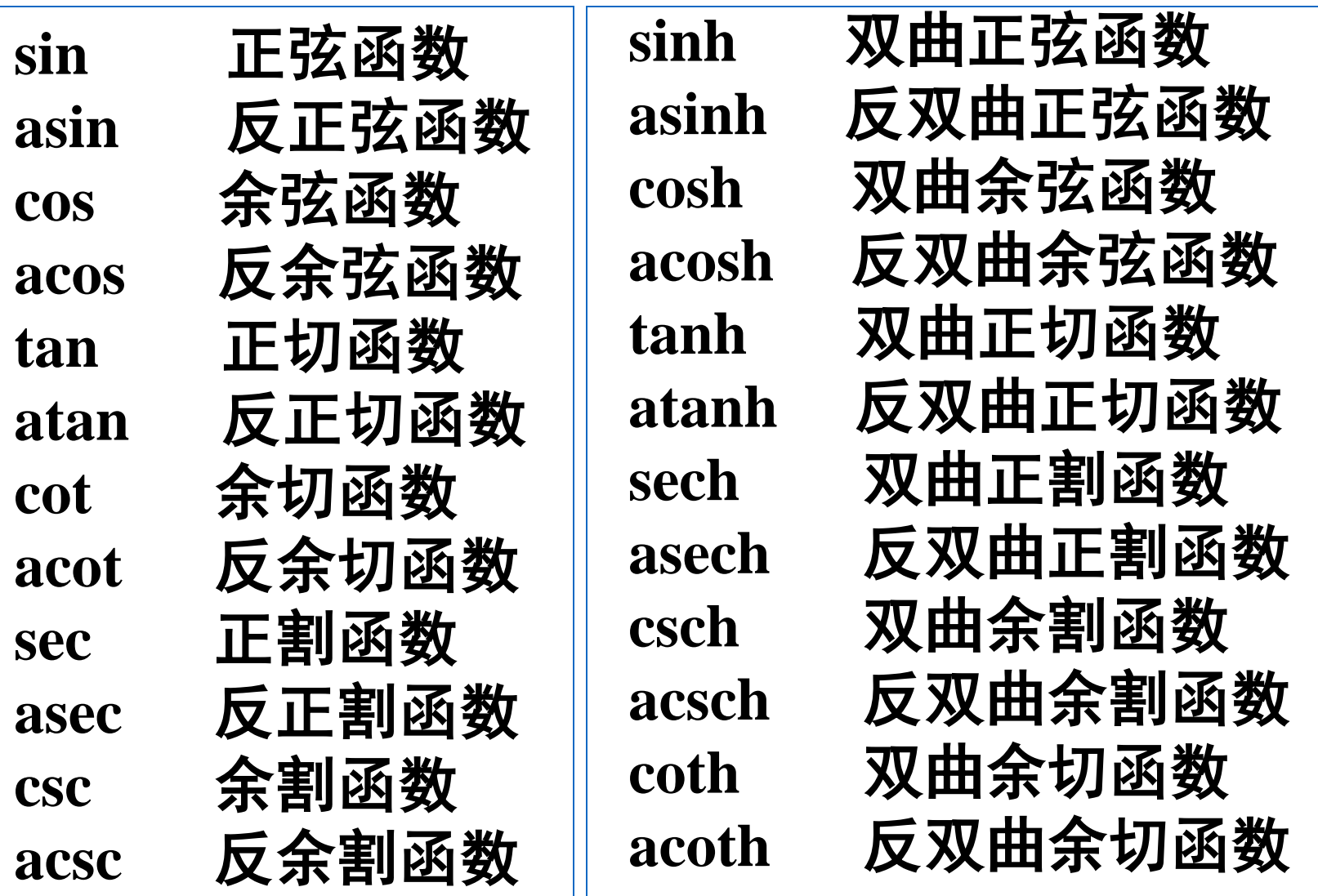

**abs(x)** 绝对值 **sqrt(x)** 开平方 **conj(z)** 共轭复数 **round(x)** 四舍五入 **floor(x) [- ∞]**舍去正小数 **rat(x)** 分数表示 **gcd(x,y)** 最大公因数 **exp(x)** 自然指数 **log(x)** 自然对数 **log10(x) 10**底对数

**angle(z)** 复数**z**的相角 **real(z)** 复数**z**的实部 **imag(z)** 复数**z**的虚部 **fix(x) [0]** 舍去小数取整 **ceil(x) [+ ∞]**加入正小数取整 **sign(x)** 符号函数 **rem(x,y) [mod(x,y)]** 求**x**除以**y**的余数 **lcm(x,y)** 最小公倍数 **pow2(x)** 以**2**为底的指数 **log2(x)** 以**2**为底的对数

# 例**1.10** 用**ezplot()**命令绘衰减振荡曲线函数**:**  *y=e -***0.5***<sup>x</sup>* **sin 5***x*  图形**.**

# **ezplot('exp(-0.5\*x)\*sin(5\*x)',[0,10,-1,1])**

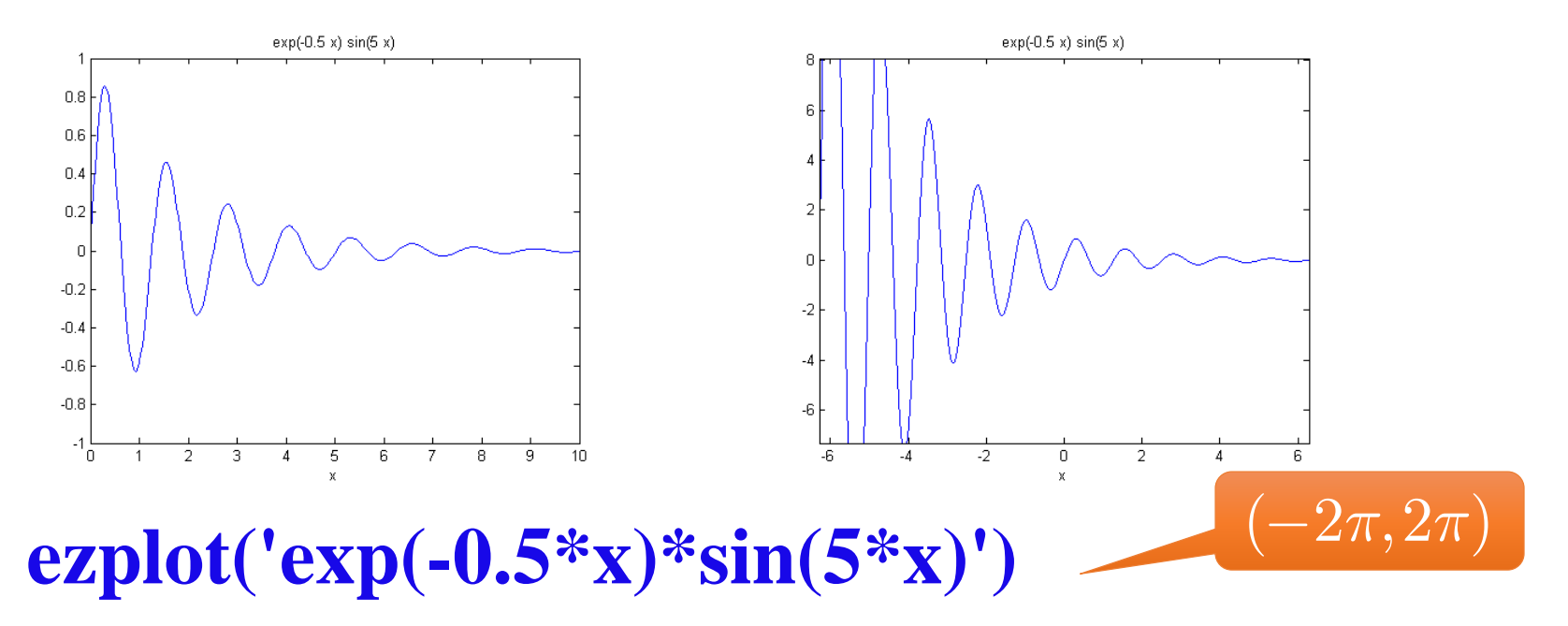

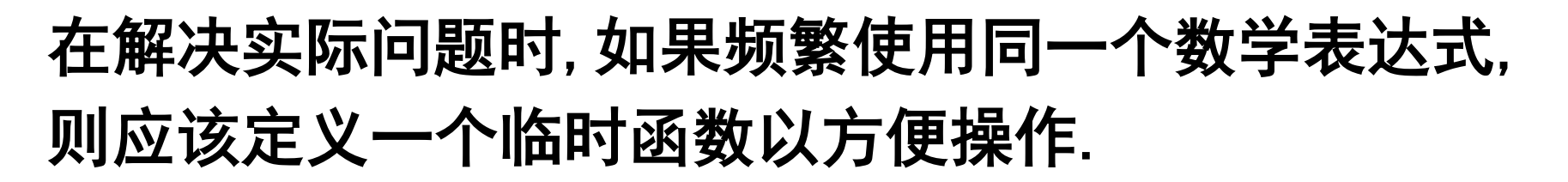

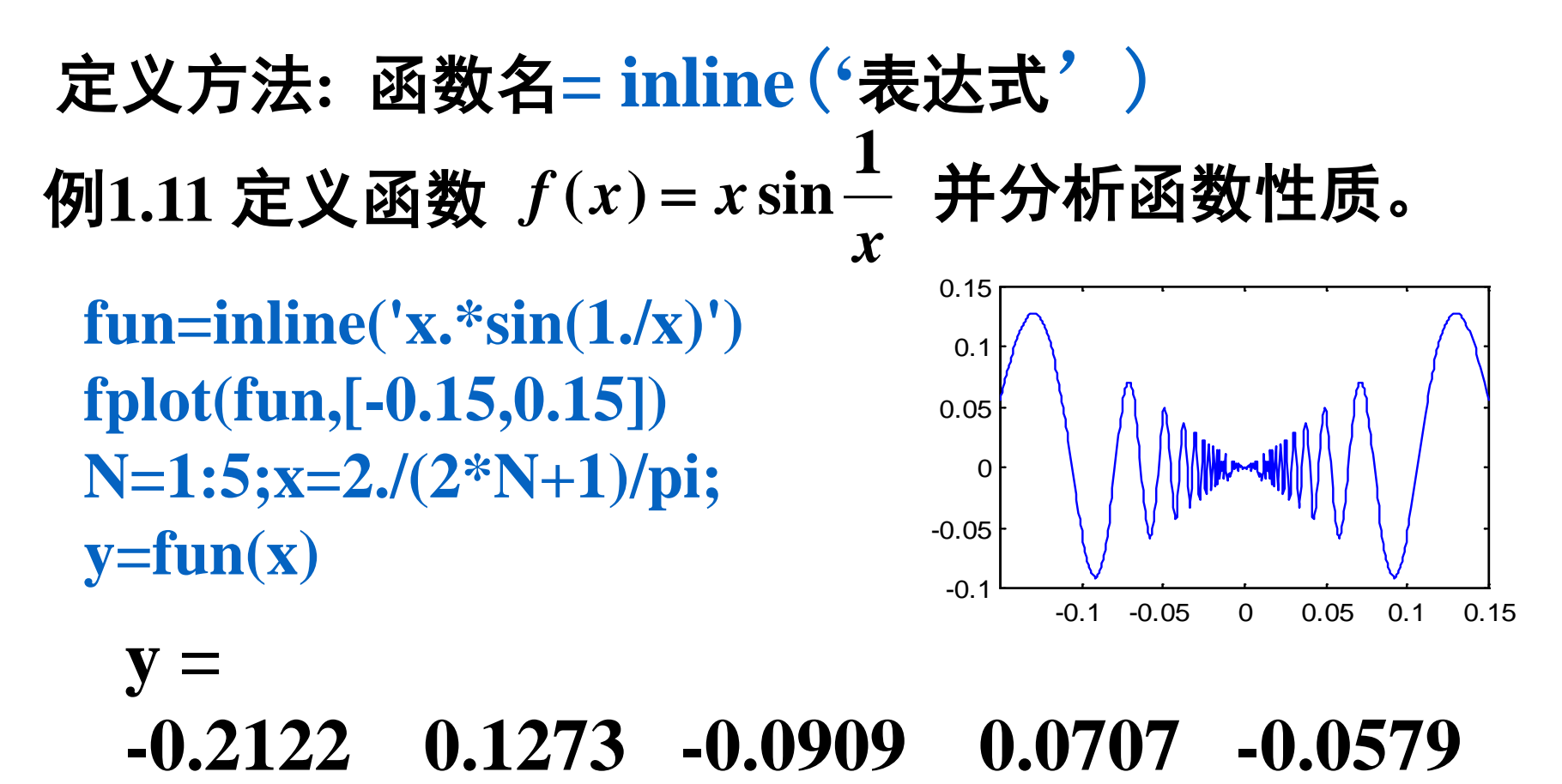

**ezplot('exp(-0.5\*x)\*sin(5\*x)',[0,10,-1,1])**

**ezplot('exp(-0.5\*x)\*sin(5\*x)',[0,10])**

**ezplot('exp(-0.5\*x)\*sin(5\*x)')**

**fplot('exp(-0.5\*x)\*sin(5\*x)',[0,10,-1,1])**

**fplot('exp(-0.5\*x)\*sin(5\*x)',[0,10])**

或用**fun=inline('exp(-0.5\*x)\*sin(5\*x)')**替换 第一部分

**ezplot**可以省掉参数

#### *MATLAB* 一元函数绘图方法

**ezplot()** 简易绘图方法,优点:快速方便

**fplot()** 函数绘图方法,与简易绘图相似.要给定 自变量变化范围

**plot()** 基本绘图方法,利用一元函数自变量的

一系列数据和对应函数值数据绘图。具 有很大灵活性 省参数**:'b-.'[**默认值**]**

 $\mathbf{\Theta}$ **y** plot(**X**,**Y**), plot(**x**1,y1,x2,y2,'ro')  $plot(X, Y, 'r'), \qquad plot(x1, y1, 'r', x2, y2, 'b')$ 

# 例**1.13**用基本绘图方法绘衰减振荡函数  $y = e^{-0.5x} \sin 5x$

# 的图形并用虚线表示振幅衰减情况。

**x=0:0.1:4\*pi; y= exp(-0.5\*x) ; y1=y .\*sin(5\*x); plot(x,y1,x,y,'--r',x,-y,'--r')**

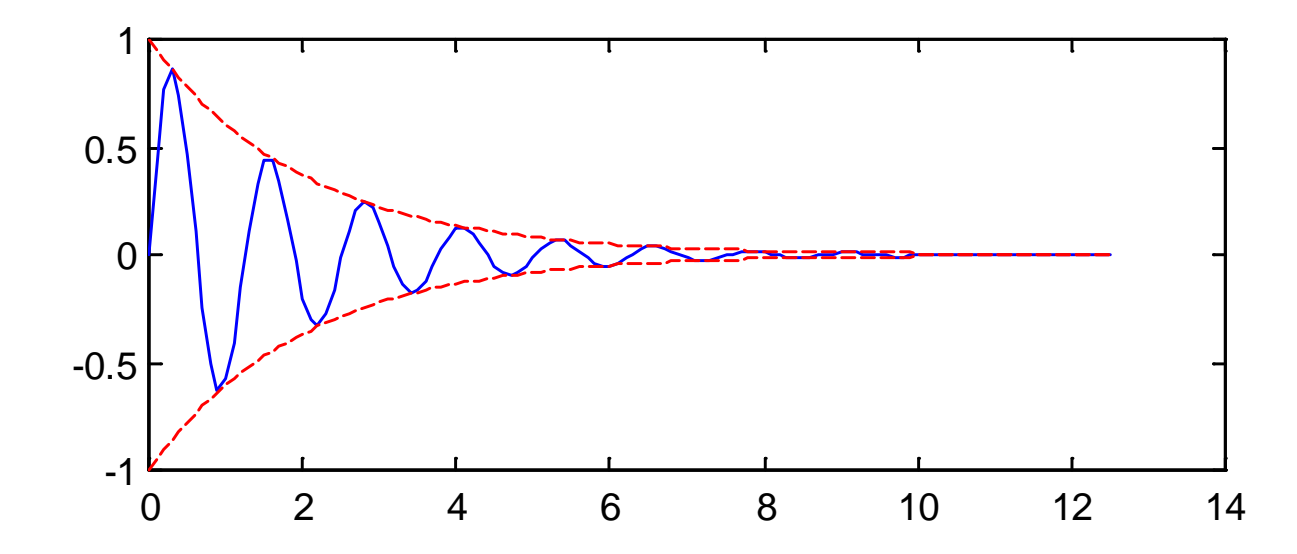

注意事项 **1.**直接输入法**; 2.**特殊矩阵函数法**; 3.** 数据文件输入

- 矩阵元素必须在方括号**[ ]**之内**;**
- 同一行相邻元素间用逗号或空格分隔**;**
- 矩阵的行与行之间用分号分隔**.**
	- **A=hilb(3) %**用函数创建希尔伯特矩阵 **B=invhilb(3) %**创建希尔伯特矩阵的逆阵 **A\*B %**验证**B**为**A**的逆

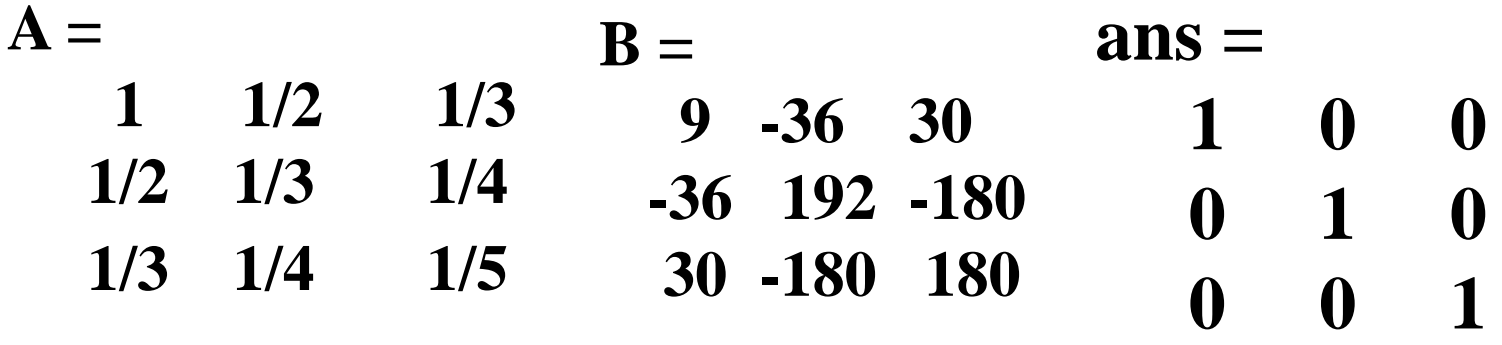

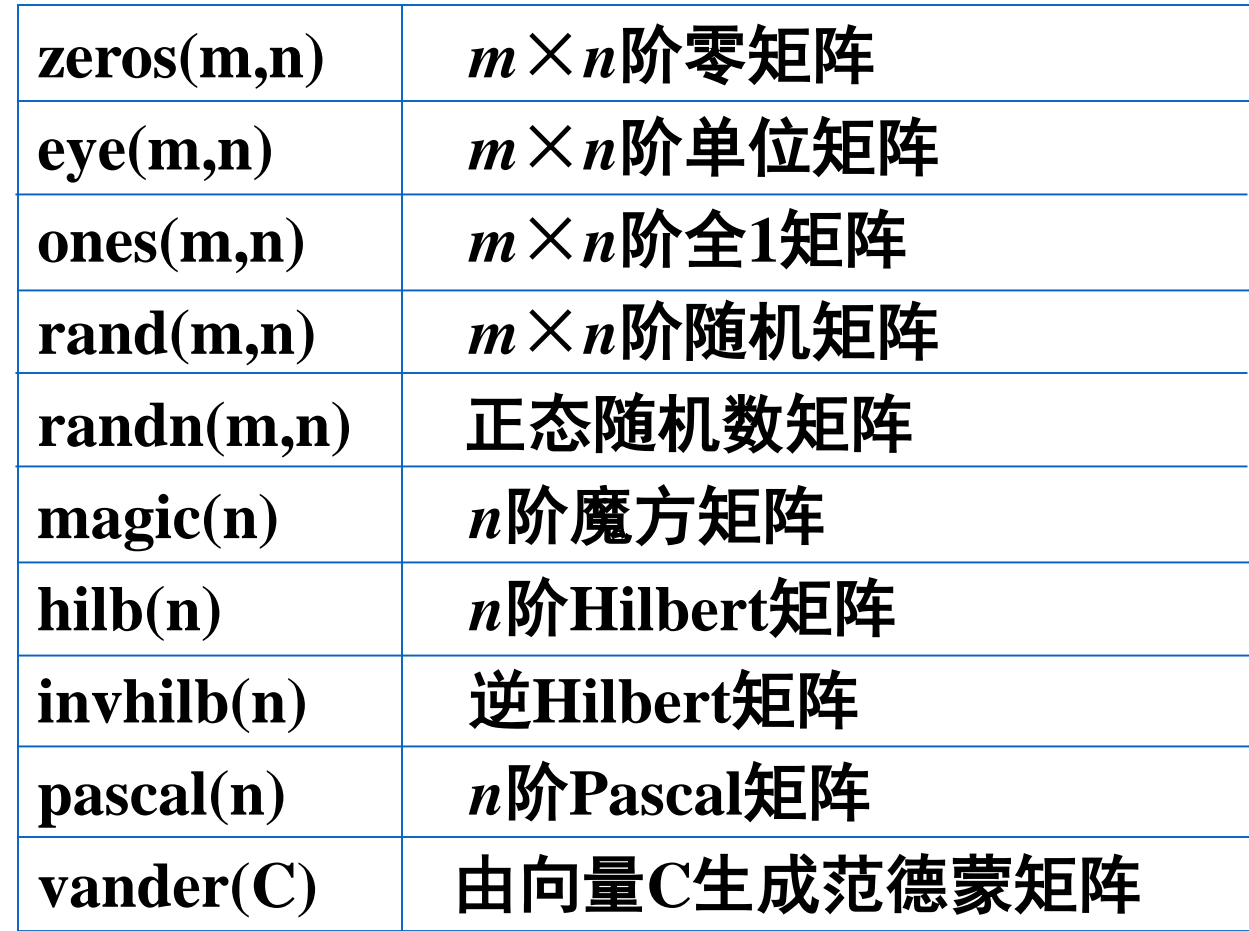

# 例**1.17** 用直接方法创建**3**阶希尔伯特矩阵

$$
H = \begin{bmatrix} 1 & 1/2 & 1/3 \\ 1/2 & 1/3 & 1/4 \\ 1/3 & 1/4 & 1/5 \end{bmatrix}
$$

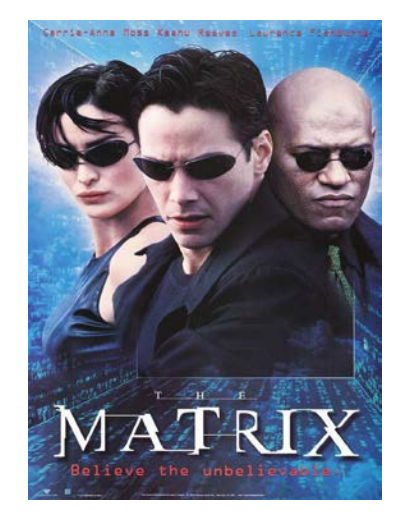

#### **format rat**

**H=[1,1/2,1/3;1/2,1/3,1/4;1/3,1/4,1/5] bar3(H)**

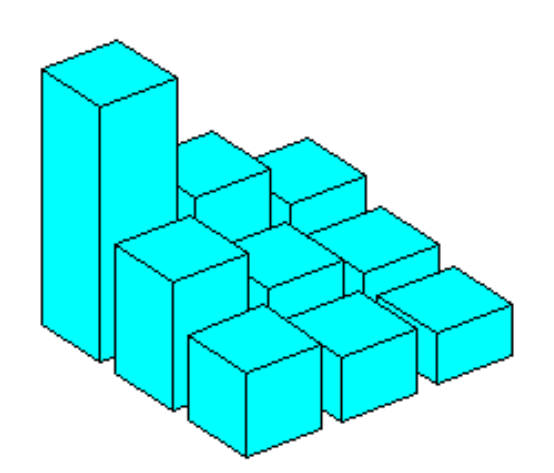

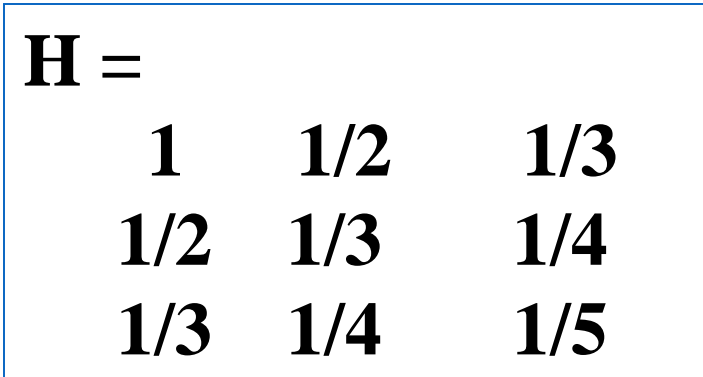

例**:** 创建**4**阶幻方矩阵**A,**并验证矩阵**A**各列元素之和、 各行元素之和以及各对角元之和均为常数 **34** 。

**A=magic(4) sum(A) %**求列和 **sum(A') %**求行和 **sum(diag(A)) %**求**A**对角和 **B=A(:,4:-1:1) %**矩阵翻转

**ans = 34 34 34 34**

**sum(diag(B)) %**求**B**对角和

$$
A = \frac{1}{2}
$$

**16 2 3 13 5 11 10 8 9 7 6 12 4 14 15 1**

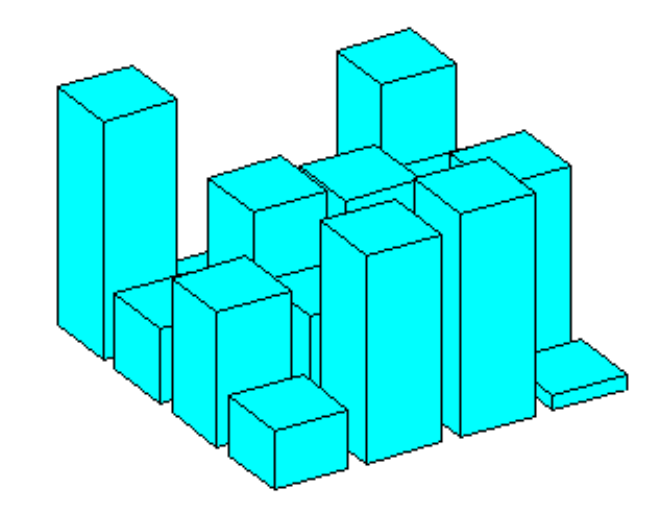

创建网格矩阵命令**: [X, Y]=meshgrid(x, y)** 例**1.19** 计算二元函数 *z = x* **exp( –***x***<sup>2</sup> –** *y***2)**网格点值 **[X,Y]=meshgrid(-2:2,-2:2) Z=X.\*exp(-X.^2-Y.^2)**  二元函数图形绘制方法: 矩阵表示网格、计算网格**(X,Y)**上函数值、绘网面

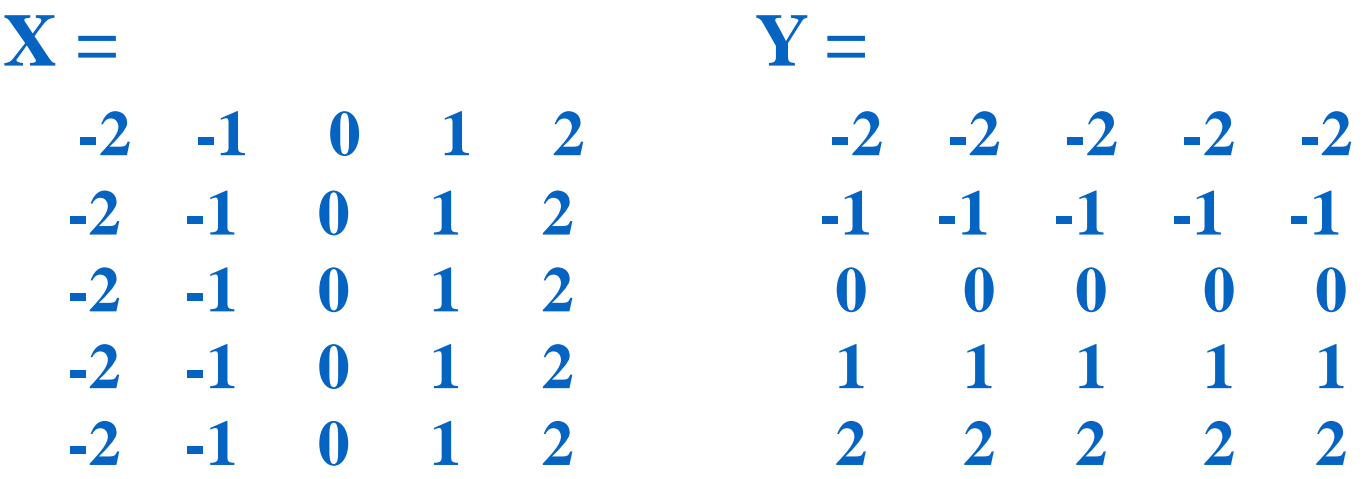

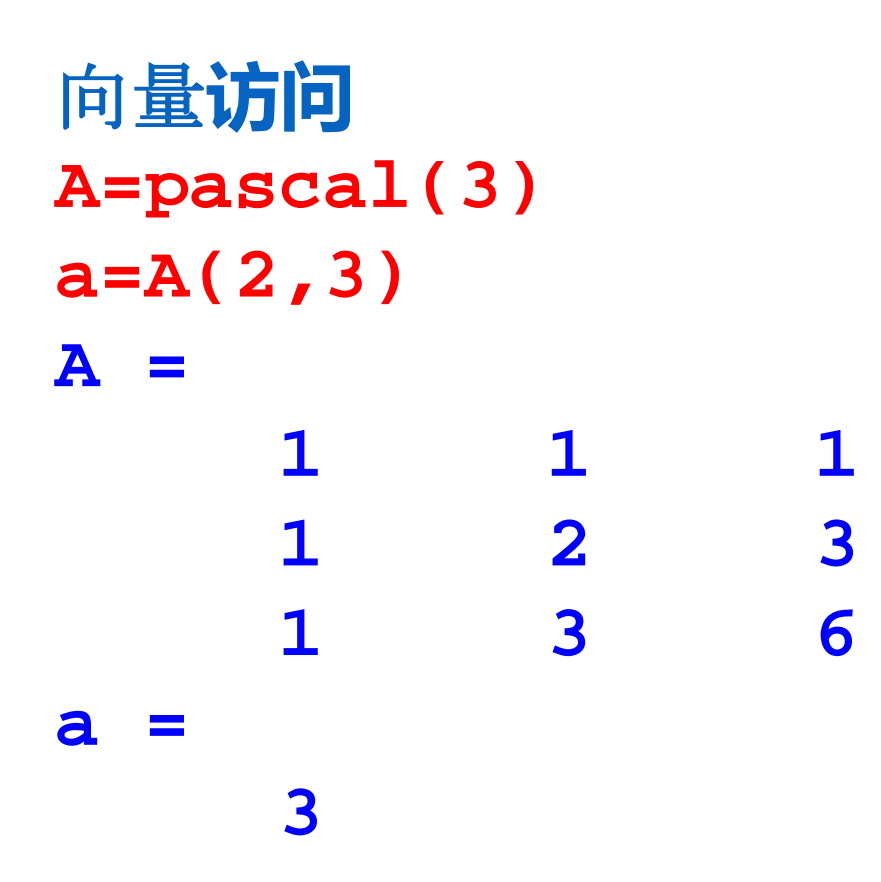

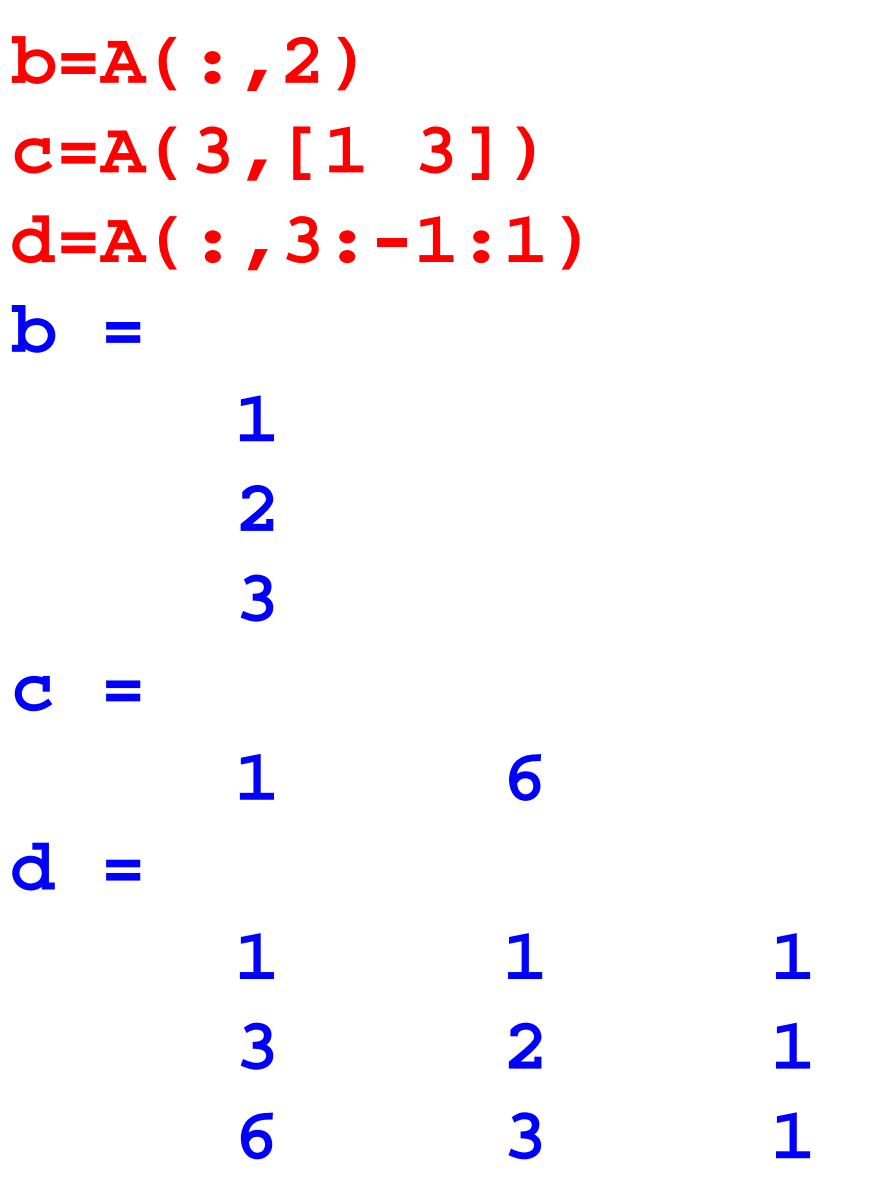

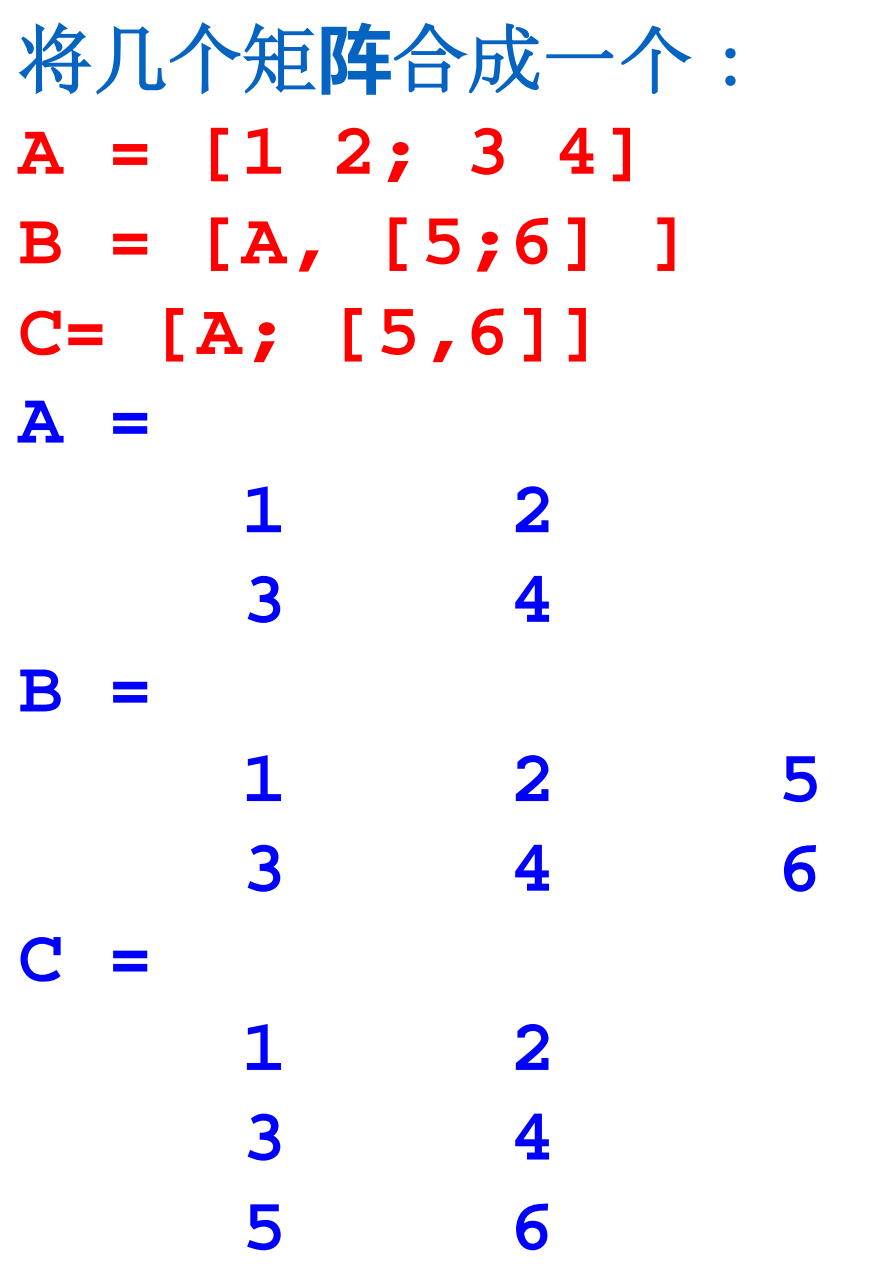

# 创建网格矩阵原理和方法

**x=1:6; y=1:8; %**创建两个向量 **[X,Y]=meshgrid(x,y) %**将**x**和**y**分别扩充为**8**行**6**列

**[X,Y]=meshgrid(1:6,1:8) %**直接创建两个矩阵**X**和**Y**

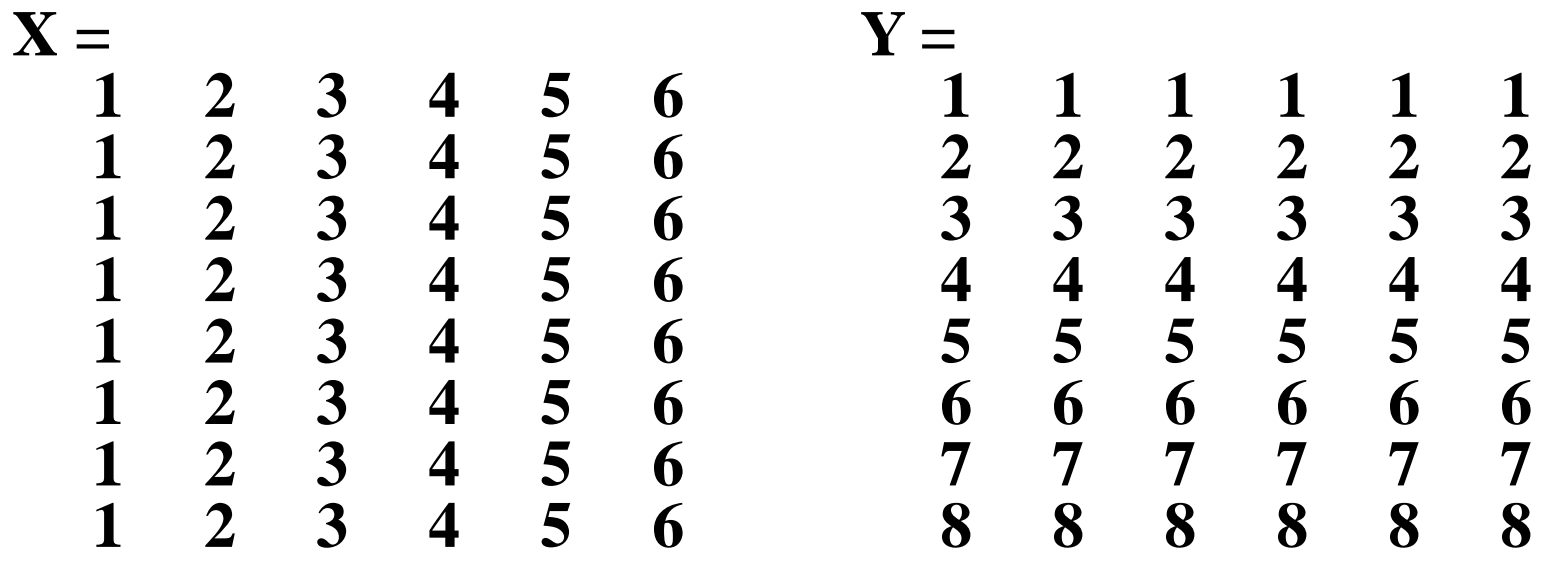

绘网面命令**mesh()**使用格式**:**  $mesh(x,y,z)$  **或**  $mesh(z)$ 例**1.20** 绘二元函数 *z = x* **exp( –***x***<sup>2</sup> –** *y***2)**的图形。 **[x,y]=meshgrid(-2:0.2:2); z=x.\*exp(-x.^2-y.^2); mesh(x,y,z) colormap([0 0 1])** n 注记**: x,y**是维数相同的矩阵**;**  $-0.5$ 表达式中"**.\*"**和"**.^"**运算 n Ω 使得**z**是与**x,y**维数相同矩阵。  $-2$  $-2$ 功能相同的绘图命令**:contour, contour3,surf,**  meshc, meshz,·

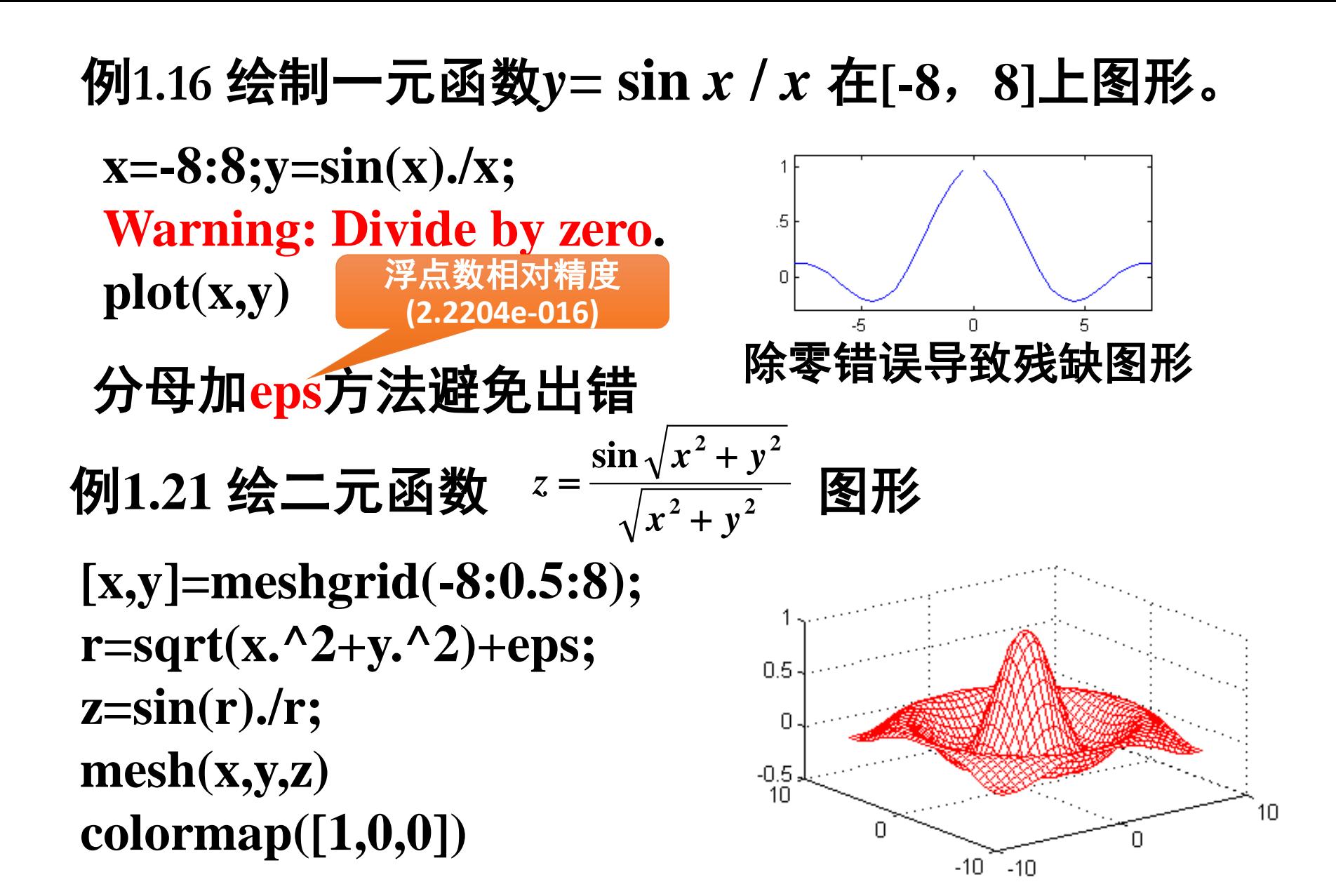

# **[X,Y]=meshgrid(-2:0.2:2); Z=X.\*exp(-X.^2-Y.^2); figure(1),contour(Z) %**创建**1**号图形窗口 **figure(2), contourf(Z,20) %**创建**2**号图形窗口 例**1.22** 用**contour()** 命令绘二元函数*z = x* **exp( –***x***<sup>2</sup> –** *y***2)**  等高线

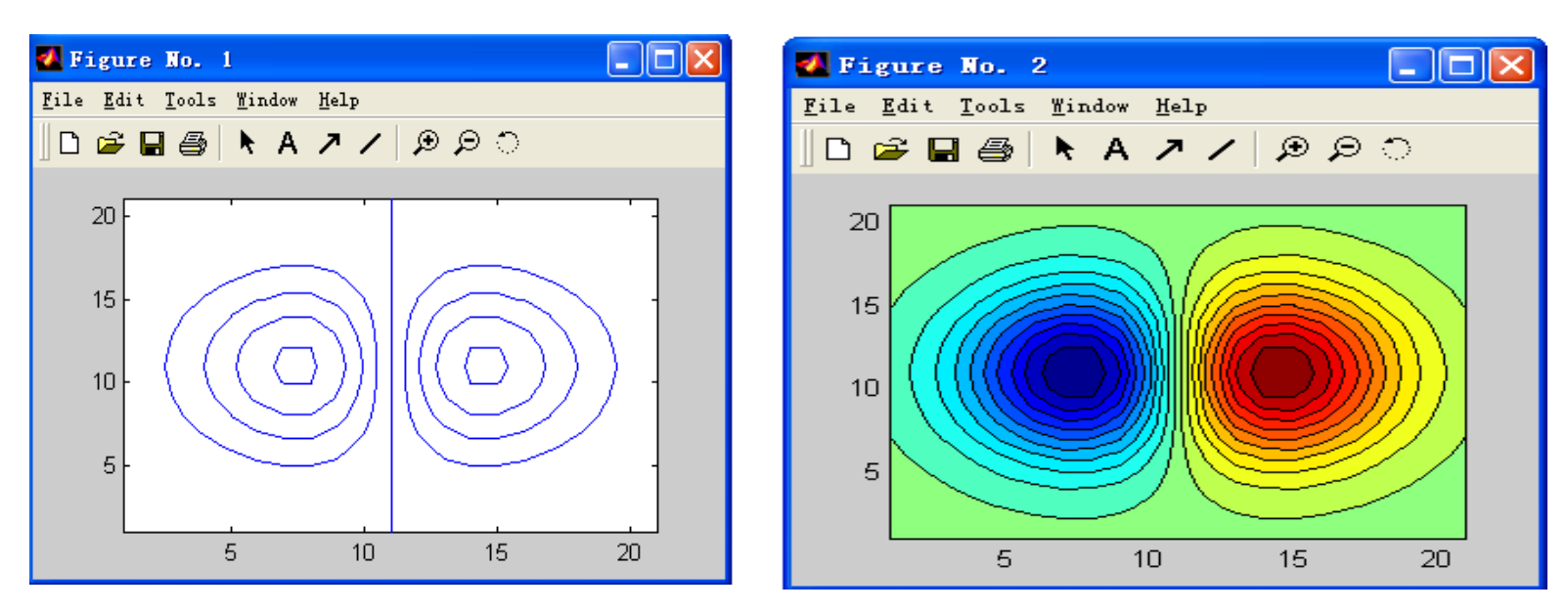

例 使用**slice()**命令绘三元函数 *u = x* **e <sup>2</sup> <sup>2</sup> <sup>2</sup>** − *x* − *y* −*z*

# $E\left\{D = \{(x, y, z) \mid -2 \leq x \leq 2, -2 \leq y \leq 2, -2 \leq z \leq 2\}$ 上的切片色图

**[x,y,z]=meshgrid(-2:.2:2); %**创建空间网格 **u=x. \*exp(-x. ^2-y. ^2-z. ^2); %**计算三元函数值 **sx=[-1.2,0.8,2];sy=2;sz=[-2,-0.2]; %**确定切片位置 **slice(x,y,z,u,sx,sy,sz) %**绘切片图

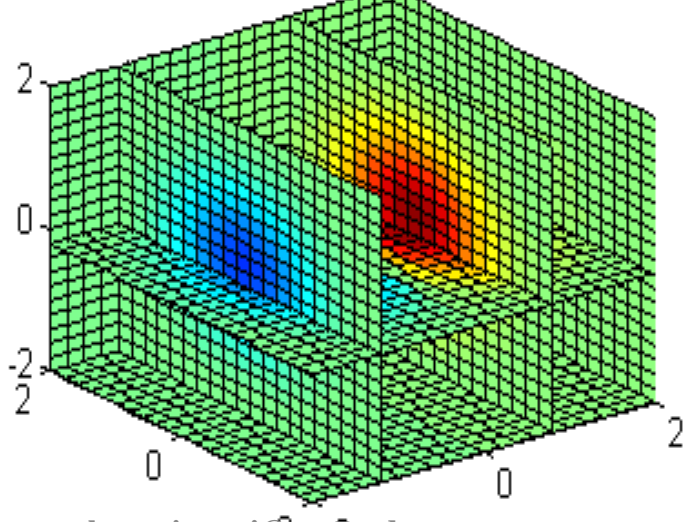

## 圆域上的复变函数图形

# 例**1.28** 复变量 *z* = <sup>ρ</sup> **exp(***i*<sup>θ</sup> **)** 满足 **|** *z* **|**≤ **1**

 $\bigcup$ 复变函数  $u = \sqrt{z}$  的实部为二元函数绘图 **r=linspace(0,1,20);r=r'; theta=linspace(-2\*pi,2\*pi,50); z=r\*exp(i\*theta); u=r.^(1/2)\*exp(i\*theta/2); x=real(z);y=imag(z); s=real(u); mesh(x,y,s) colormap([0 0 1]) axis off view(-74,0)**

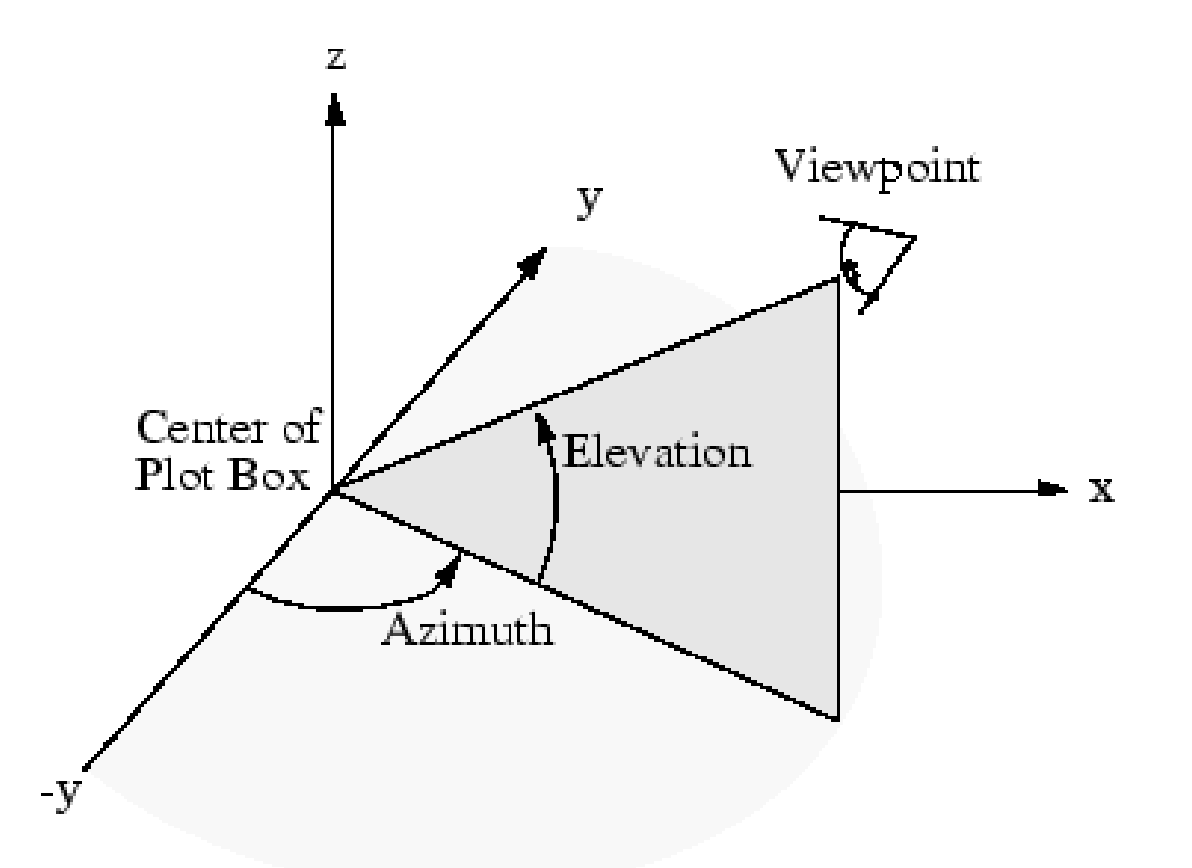

#### **view(Azimuth,Elevation)**

# 计算机浮点数表示法

# $6.378137 \times 10^3$   $\rightarrow$   $6.378137$  e +003

#### $2.99792458 \times 10^5 \rightarrow 2.99792458e + 0.05$

例**1.24**近似计算地球表面积**,**并以不同格式输出数据

**R=6378.137; S=4\*pi\*R^2 format long,S format bank,S**

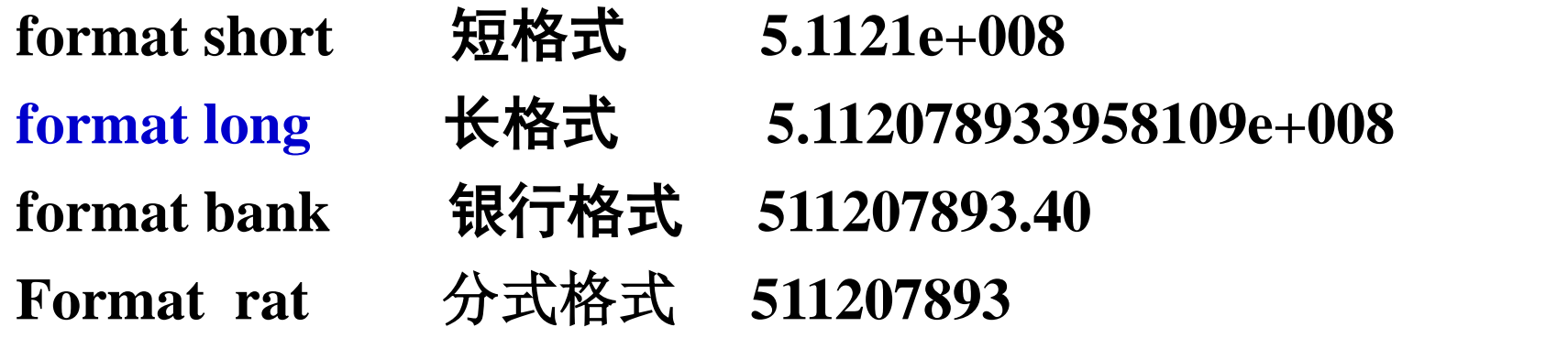

### *MATLAB*内部常数

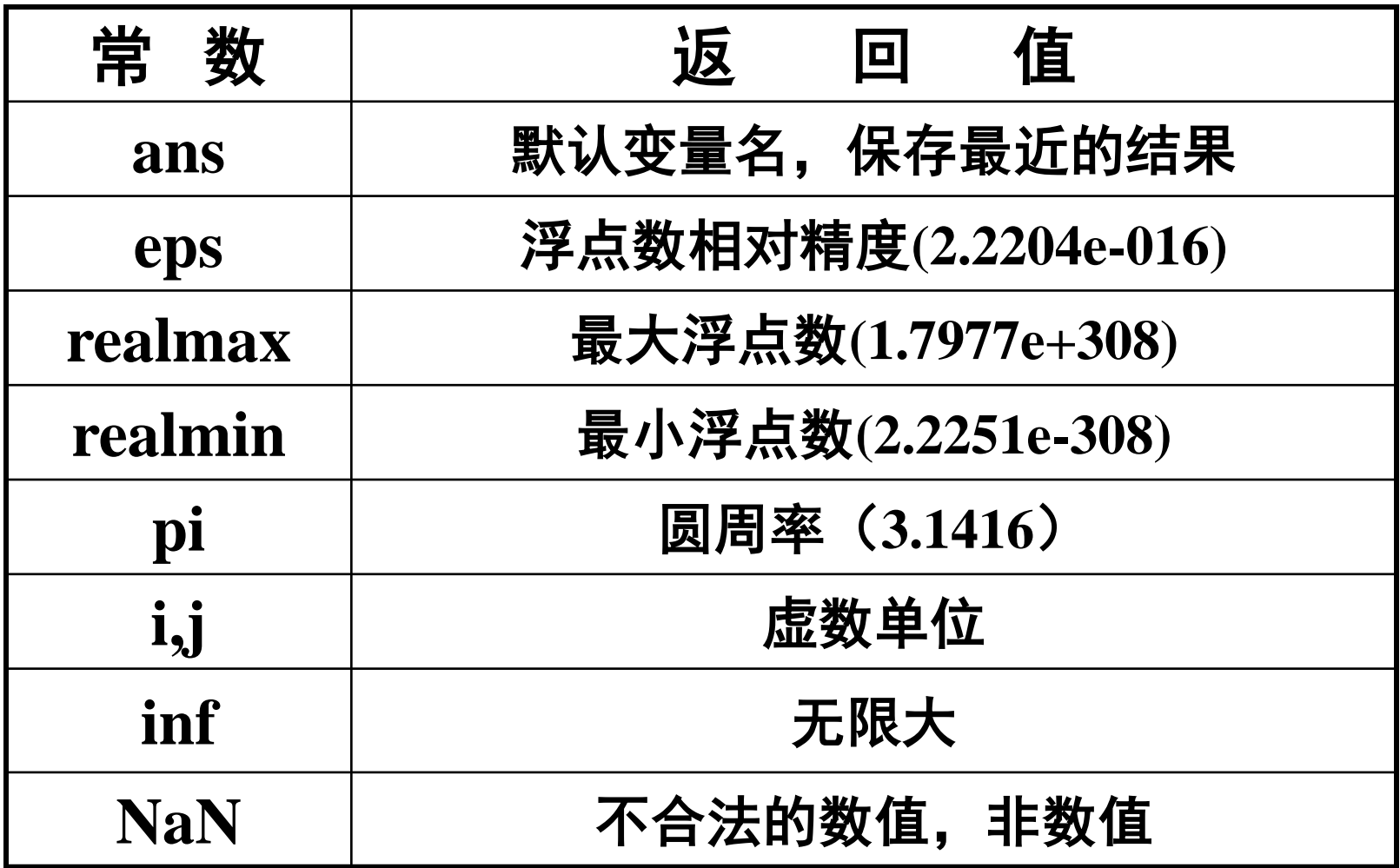

**MATLAB**具有一种称为**VPA**类型的数据显示格 式.**VPA**的全称是可变精度浮点算法(**Variable precision arithmetic**).显示**S**的**D**位数方法如下

#### **R=vpa(S**,**D)**

例**1.25**立方倍积问题:求作一立方体,使其体积为已知 立方体的二倍. 如果已知立方体体积为V<sub>0</sub>=1,要作的立 方体体积为**V=2,**则所求立方体高度为 **21/3**

在命令窗口中直接使用命令 **h=vpa(2^(1/3),40)**

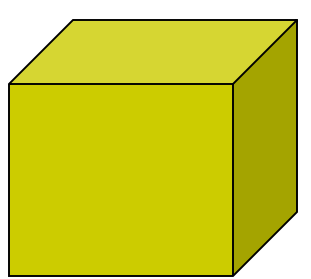

数据结果为

**h = 1.259921049894873190666544360283296555281**

使用 **h= vpa(2^(1/3), 40) Matlab** 的计算过程是先计算表达式的 **16** 位近 似,再交给 **vpa** 转化为 **40** 位数。

字符串变量:将字符串用单引号括起来赋值给变量 拼接字符串命令**: strcat(T1,T2,T3)** 例**1.26** 三个名人**Euler**,**Elizabeth**,**Plato**职业分别 是**mathematician**,**movie star**,**philosopher**,编写 程序正确联接他们的名字和职业并输出 **n1='Euler';n2='Elizabeth';n3='Plato'**; **p1='mathematician';p2='movie star'; p3='philosopher'**; **s1=strcat(n1,'--',p1), s2=strcat(n2,'--',p2), s3=strcat(n3,'--',p3)**

将整数转换成字符命令**: int2str( )**

```
s='abc'
t='1234'
S1=[s,t]
S2=['abc','1234']
S3=strcat(s,'123','--',t)
m=['abc';'123']
S2(3)
m(2,:) 
                               s =
                               abc
                               t =
                               1234
                               S1 =
                               S2 =
                               S3 =
                               m =
                               abc
```
**abc1234 abc1234 abc123--1234 123 ans = c ans = 123**

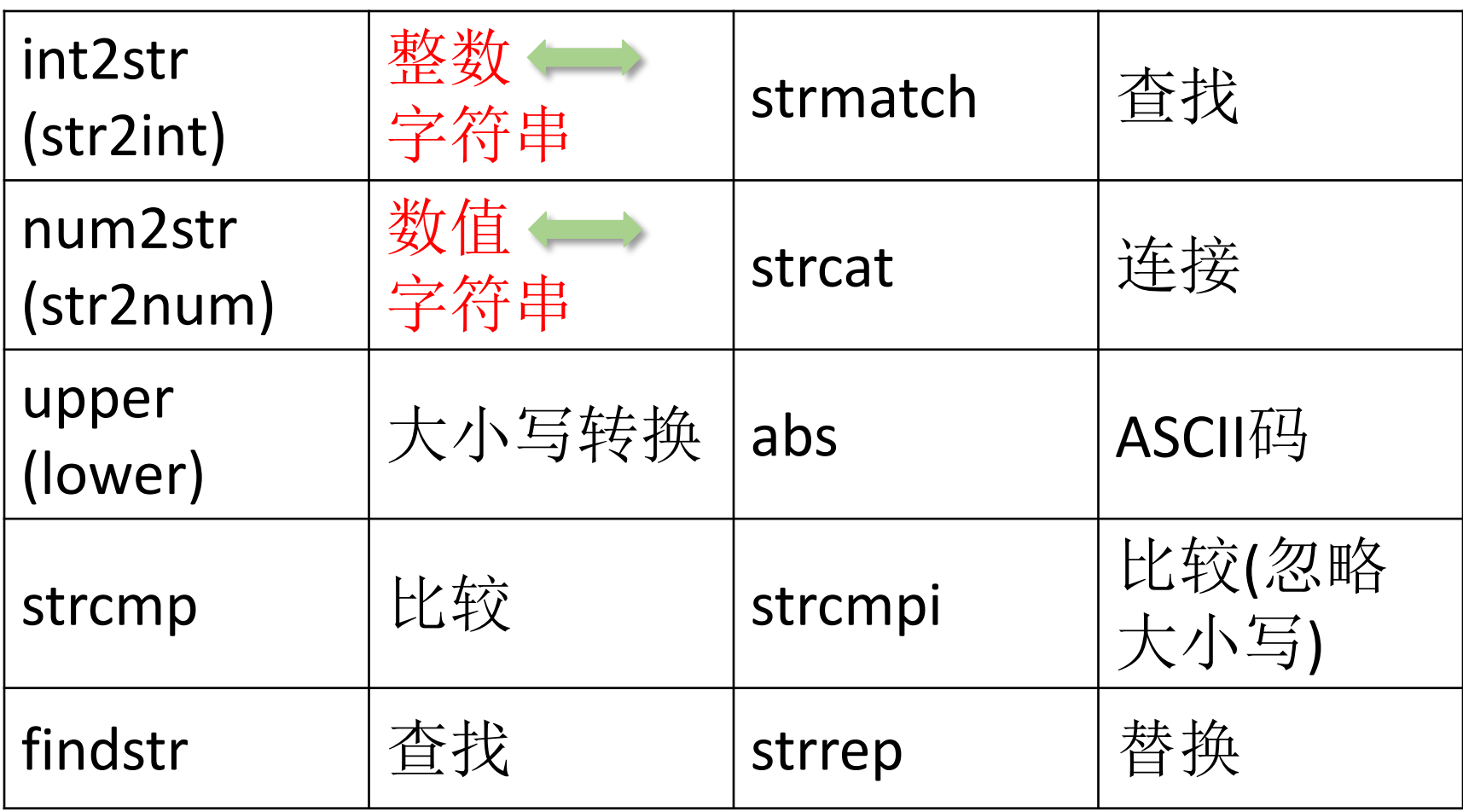

# 例**1.27** 生肖问题**——08**年是鼠年还是狗年?

```
n=input('input n:=');
S='鼠牛虎兔龙蛇马羊猴鸡狗猪';
k=rem(n-4,12)+1;
s=S(k);
s=strcat(int2str(n), '年是', s,'年')
input n:=2006
        s= 2006年是狗年
input n:=2008
        s=2008年是鼠年
```
# **n=input('input n:='); S='**猴鸡狗猪鼠牛虎兔龙蛇马羊**'; k=rem(n,12)+1; s=S(k); s=strcat(int2str(n), '**年是**', s,'**年**')**

#### 复变函数图形

 $\mathbf{d}$ 有复平面上单位圆域内变化的变量  $z = r \exp(i\theta)$ 以 *u = z* 的实部函数绘图并输出图形文件 **r=linspace(0,1,20); theta=linspace(-pi,pi,25); z=r'\*exp(i\*theta); x=real(z); y=imag(z); mesh(x,y,x);hold on colormap([0 0 1])**  $mesh(x,y,-ones(size(x)))$ **axis off**

**[r,theta]=meshgrid(0:1/19:1,-pi:2\*pi/19 :pi); z=r.\*exp(i\*theta); x=real(z); y=imag(z); mesh(x,y,x);hold on colormap([0 1 0]) ; mesh(x,y,-ones(size(x))); axis off**

# **r=linspace(0,1,20); theta=linspace(-pi,pi,25); z=r'\*exp(i\*theta);**

**[r,theta]=meshgrid(0:1/19:1,-pi:2\*pi/19 :pi); z=r.\*exp(i\*theta);** 

# 输出图形文件

**1.**在图形窗口用鼠标点 击窗口左上方的菜单 栏"**file"**,选择下拉菜 单中的"**Export". (**在 高版本中选择"**Save As") 2.**在对话框中选择文 件类型"**bmp"**格式, 将图形文件命名为 **riman.** 

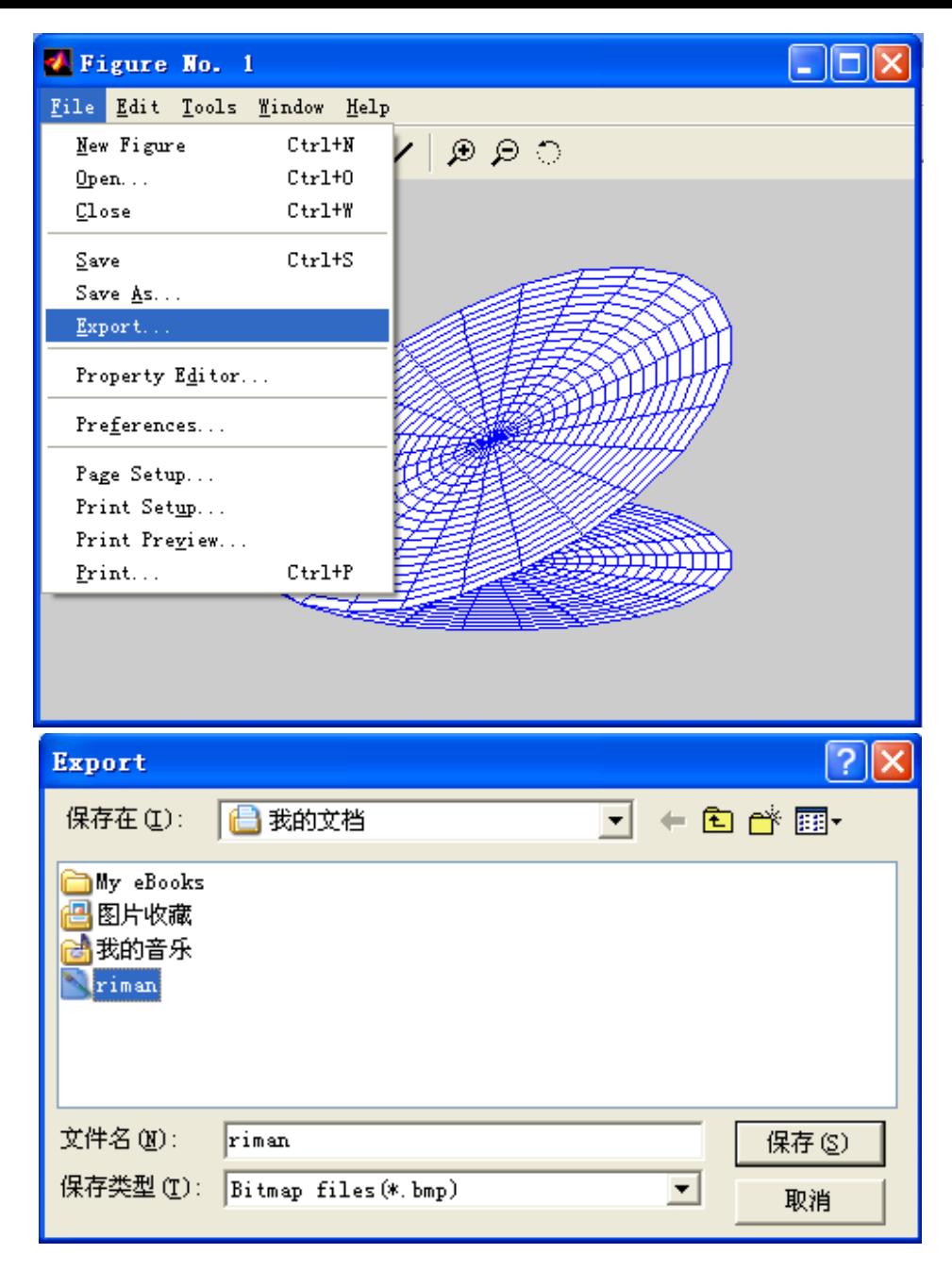

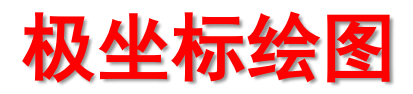

#### $\mathcal{D}$  玫瑰线极坐标方程为  $\rho = a \cos n\theta$  或  $\rho = a \sin n\theta$  $n\theta$ , 其图象形似玫瑰。

它们是由以原点为公共点的玫 瑰花瓣环线组成。用极坐标绘 图命令**polar()**可实现快速绘图, 几何图形表现出完美的对称性。

 $\equiv$ 叶玫瑰线方程  $\rho = a \cos 3\theta$ **theta=0:0.001:2\*pi; r=cos(3\*theta); polar(theta,r,'k')** 

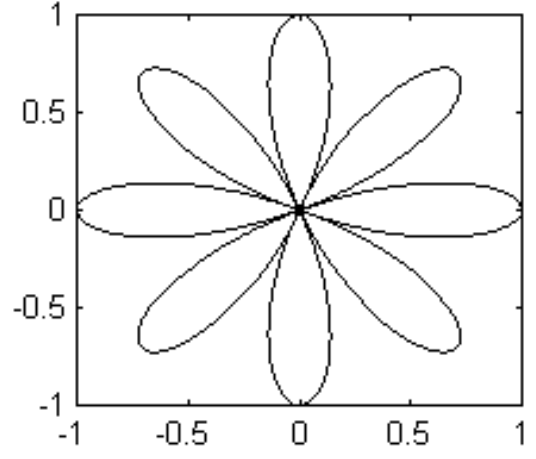

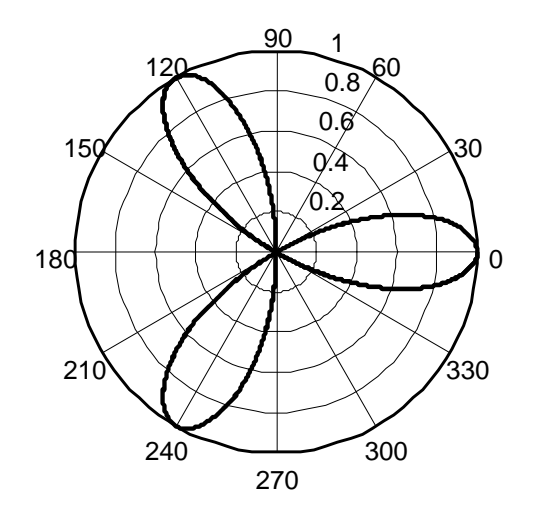

**n=3;N=10000; theta=2\*pi\*(0:N)/N; r=cos(n\*theta); x=r.\*cos(theta); y=r.\*sin(theta); comet(x,y) MATLAB**程序**(mlab1.m)** -1 -1<br>-1 -0.5 0 0.5 1 -0.5  $\Omega$ 0.5 1

**ezplot('sin(3\*t)\*cos(t)','sin(3\*t)\*sin(t)',[0,pi])**

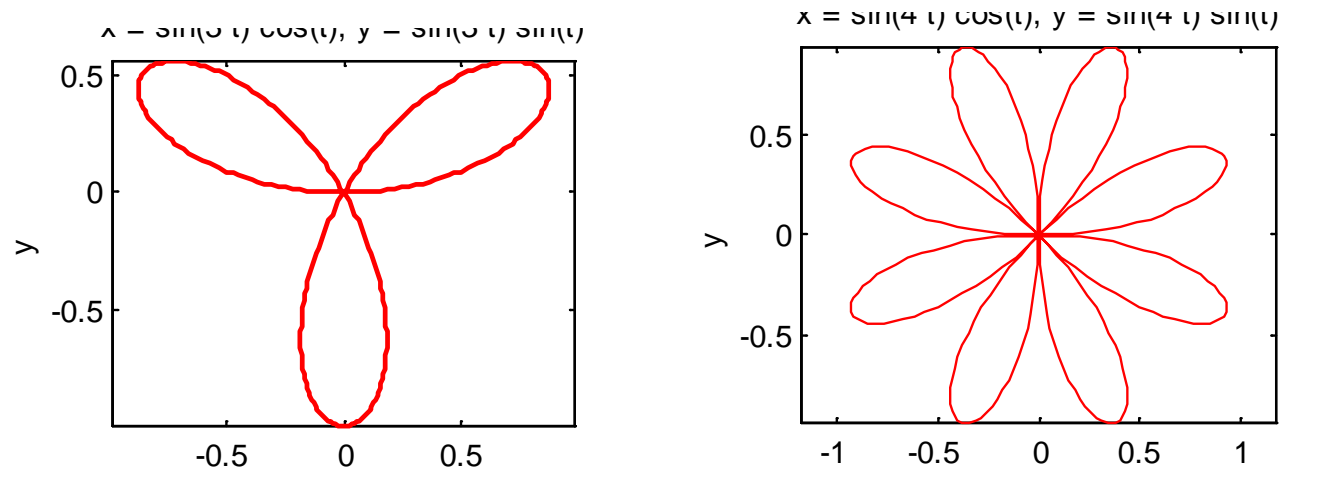

**2014/5/20 zhangxiaowei@uestc.edu.cn 49**

正方形区域上马鞍面 **<sup>2</sup> <sup>2</sup>** *z* = *x* − *y* **[x,y]=meshgrid(-6:0.5:6); z1=x.^2-y.^2; figure(1),meshz(x,y,z1) figure(2), contourf(x,y,z1,20)** *D* =  $\{(x, y) | -6 \le x \le 6, -6 \le y \le 6\}$ 马鞍面绘图实验

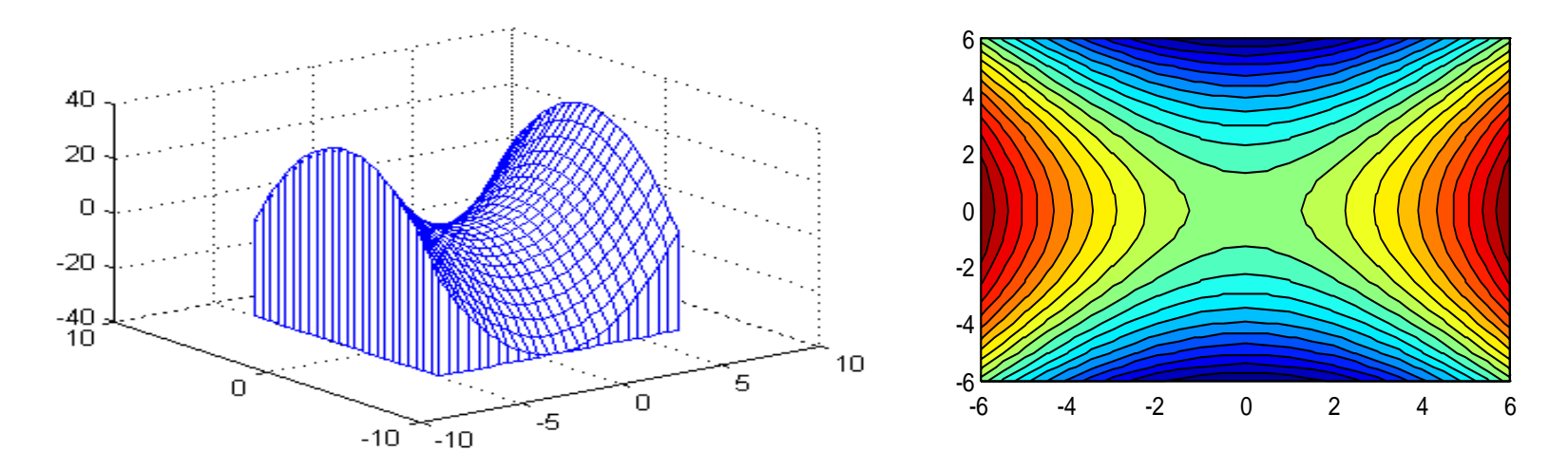

**t=linspace(0,2\*pi,60); r=0:0.1:2; [t,r]=meshgrid(t,r); x=r.\*cos(t);y=r.\*sin(t); z=x.^2-y.^2; figure(1),surfc(x,y,z) figure(2),mesh(x,y,z) colormap([0 0 1])**  圆域上的马鞍面 **<sup>2</sup> <sup>2</sup>** *z* = *x* − *y*  $D = \{(x, y) | x^2 + y^2 \le r^2 \}$ 

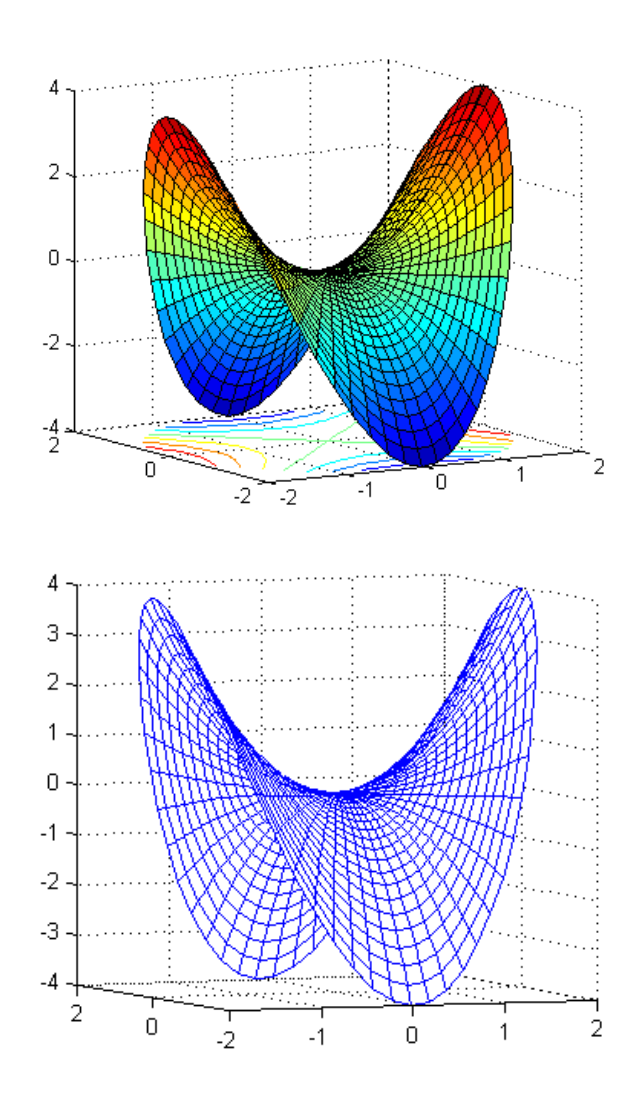

# 宝石加工问题

宝石加工厂需要将石料内已知位置 上的一块精品切割出来.石料尺寸为 19×14×12(cm3) ,需要切割的精品 尺寸为5×4×2(cm3),且二者的左侧 面、前面、底面相互平行,距离分别 为6cm,7cm,9cm。

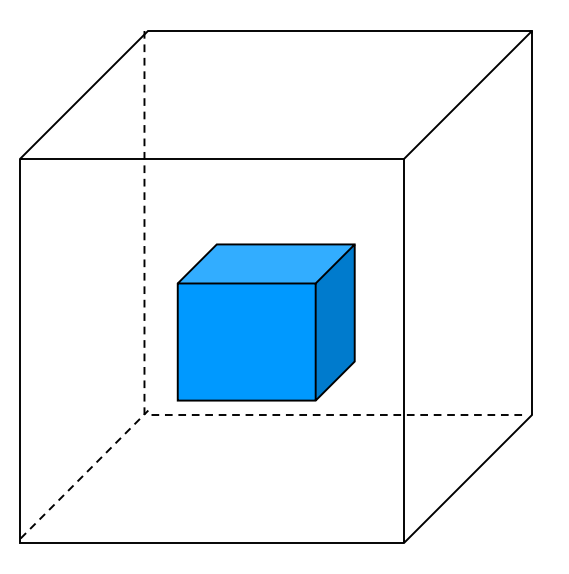

切割加工费用:垂直切割3元/cm2 ,水平切割5元/cm2。

试确定切割的工作流程,使切割的总费用最少。

**(**为了减少旋转刀具的次数,要求同向切割连续两次 后再旋转刀具**)**

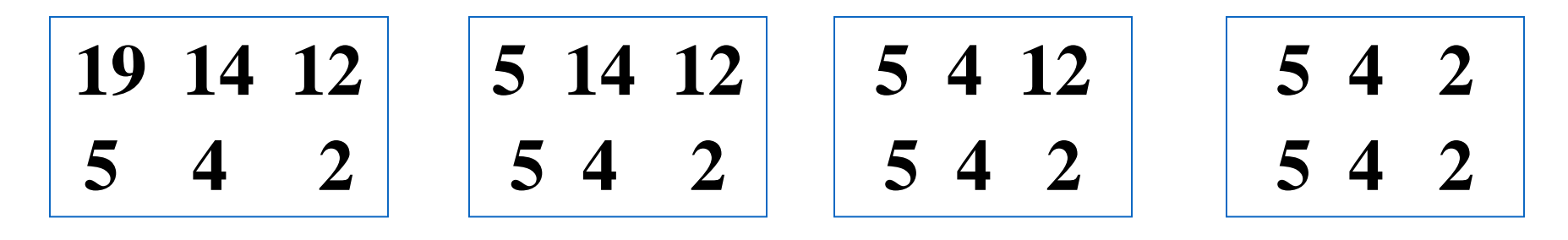

 $S_1=2(14\times12)$   $S_2=2(5\times12)$   $S_3=2(5\times4)$ 

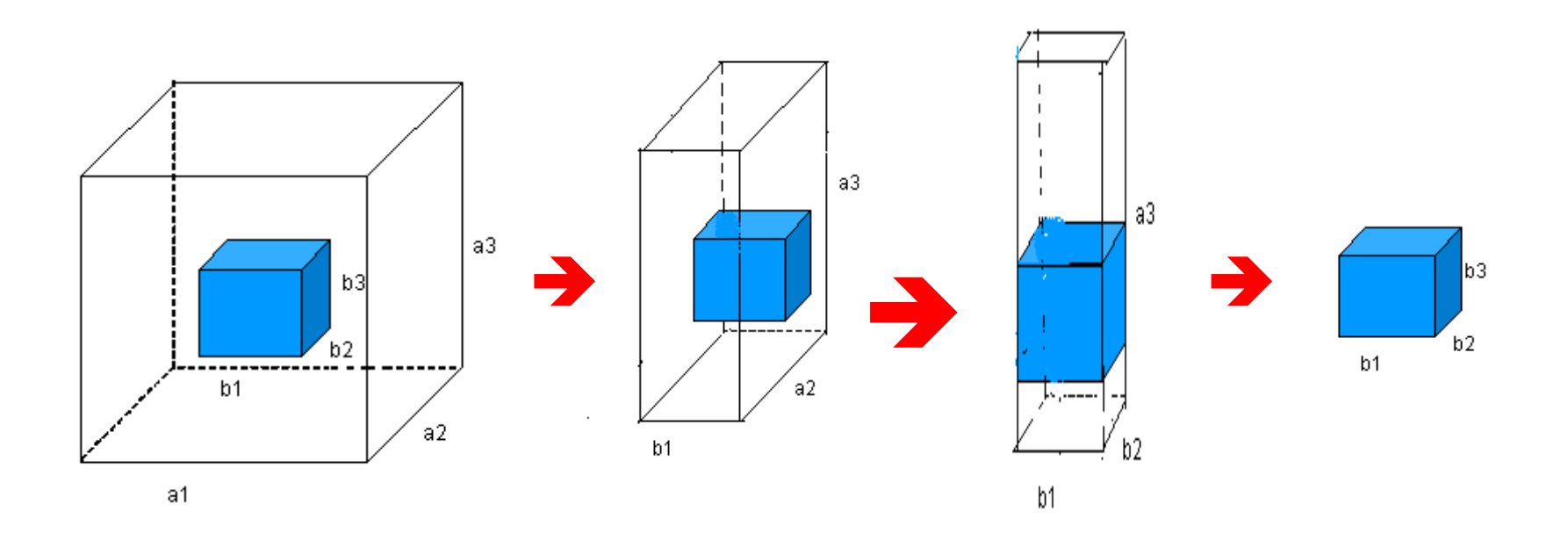

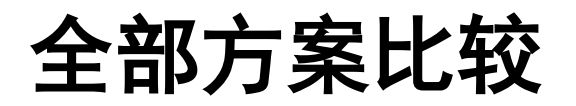

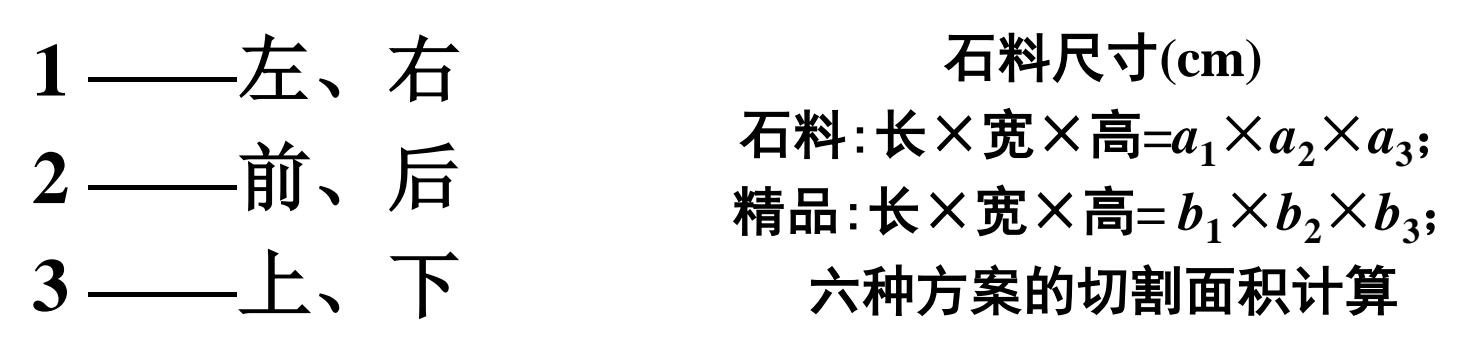

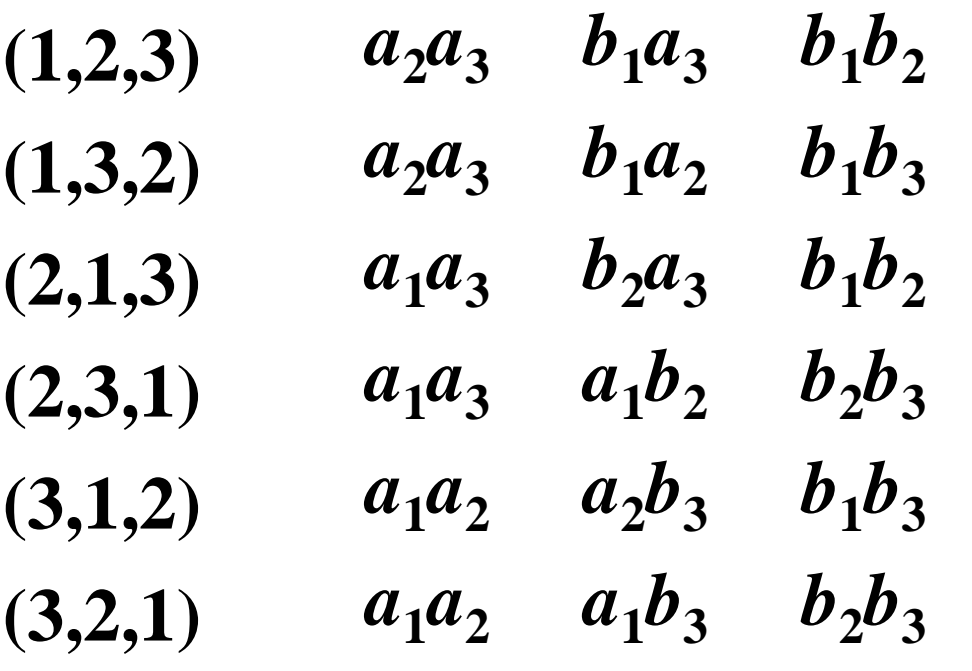

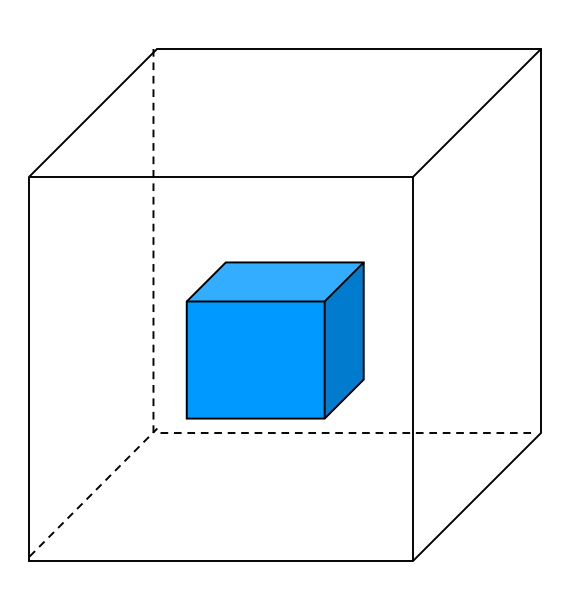

#### **MATLAB**程序

- **a1=19;a2=14;a3=12;b1=5;b2=4;b3=2;**
- **p=[1 2 3;1 3 2;2 1 3;2 3 1;3 1 2;3 2 1];**
- **f1=[3;3;5];f2=[3;5;3];f3=[5;3;3];**
- **A=[a2\*a3,b1\*a3,b1\*b2;**
	- **a2\*a3,b1\*a2,b1\*b3;**
	- **a1\*a3,b2\*a3,b1\*b2;**
	- **a1\*a3,a1\*b2,b1\*b3;**
	- **a1\*a2,a2\*b3,b1\*b3;**
	- **a1\*a2,a2\*b3,b2\*b3];**
- **q(1)=A(1,:)\*f1;q(2)=A(2,:)\*f2;q(3)=A(3,:)\*f1;**
- **q(4)=A(4,:)\*f2;q(5)=A(5,:)\*f3;q(6)=A(6,:)\*f3;**
- **[qmin,index]=min(q); operate=p(index,:)**
- **expense=2\*qmin**

练习与思考题

**1.**三阶幻方矩阵又被称为九宫图,如果允许将矩阵对 称变换、旋转变换。问有多少种不同的三阶幻方。 **2.**使用**pascal(5)**创建**5**阶矩阵,分析数字排列规律,与 杨辉三角形比较。

3.分析一元函数  $f(x) = x \sin(1/x)$  的极值点, 并在函数 图形上标出极值点序列。

**4.** 小结绘图方法:**ezplot()**、**fplot()**、**plot()**、**polar()**、 **comet()**

**5.**如何显示出圆周率的**100**位数字? **6.**分析复变函数计算中 **r=linspace(0,1,20); theta=linspace(-pi,pi,25); z=r'\*exp(i\*theta); [r,theta]=meshgrid(0:1/19:1,-pi:2\*pi/19 :pi); z=r.\*exp(i\*theta); 7.diag(A)**命令 。**A**为向量、方阵、矩阵 **8.round(),fix(),ceil(),floor()**区别 **9.rem(),mod()**区别

**10**.用特殊矩阵函数**V=vander([1;2;3])**可创建一个3阶 矩阵,如何用**V**的主对角元构造一个对角矩阵**D**;

**11.**命令**[x,y]=meshgrid(1:3);H=1./(x+y-1)**执行结果是 三阶矩阵**,**写出**x**和**y**的数据以及**H**的数据。

**12.**绘二元函数 *z = x* **exp( –***x***<sup>2</sup> –** *y***2)**图形时**,**使用两个命 令**mesh(x,y,z)**与**mesh(z)** 所创建的图形有何区别

**13. 2007**年农历是丁亥年**,**排列天干**(**甲乙丙丁戊己庚 辛壬癸**)/**地支**(**子丑寅卯辰巳午未申酉戍亥**)**,用字符 串数组编写程序**,**要求输入年份**,**输出农历纪年